# Инструкция

## для юридических лиц

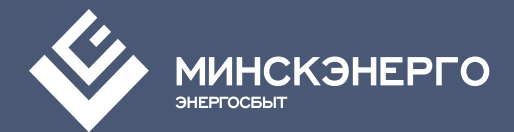

# Cодержание

- Авторизация
- Регистрация
- Интерфейс
- Добавление показаний
- Разделы кабинета

# Авторизация

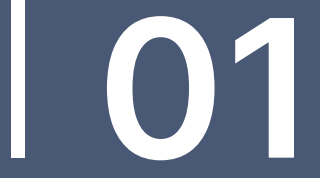

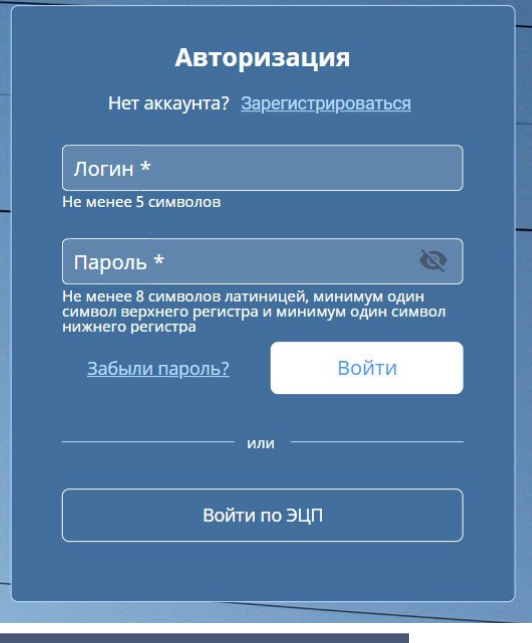

Для входа в систему необходимо ввести свой логин и пароль или использовать ЭЦП\*

\*ЭЦП - электронная цифровая подпись

#### Что делать, если забыли пароль?

Для восстановления пароля нужно указать адрес электронной почты Вашей учетной записи и запросить пароль

# Регистрация

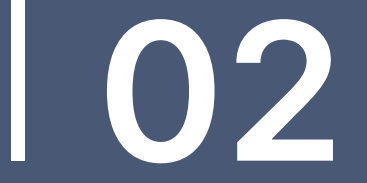

### Для начала работы в системе необходимо произвести регистрацию

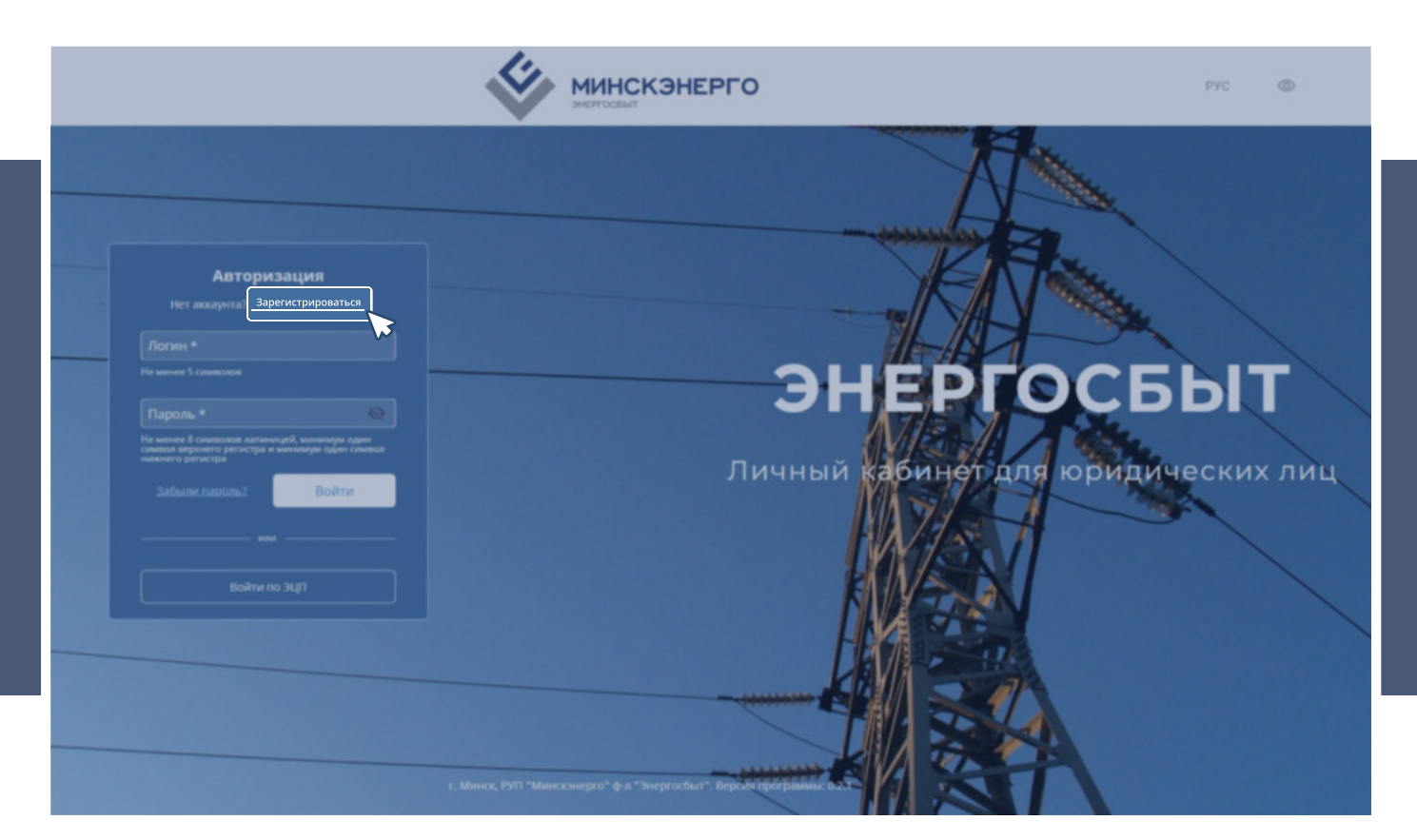

## **СОГЛАШЕНИЕ**

Подтвердите согласие с условиями пользовательского соглашения

#### **< Вернуться назад**

#### Регистрация

ользовательское соглашени

Данные пользователя

Выбор отделени >

Главному инженеру РУП "Минскэнерго" филиал "Энергосбыт" ETHILLERY O.B.

Абонент 'bbb' согласен использовать технологии приема-передачи показаний приборов учета в электронном виде посредством сети интернет, договор Ne582, адрес электронной почты: 'w@mail.ru', контактные данные: bbb bbb bbb, телефон: +375(21)312-13-12.

Также обязуемся ежемесячно предоставлять показания на бумажном носителе с печатью организации и подписью руководителя.

огласен с условиями пользовательского соглашения

Продолжить регистрацию

г. Минск, РУП "Минскэнерго" ф-л

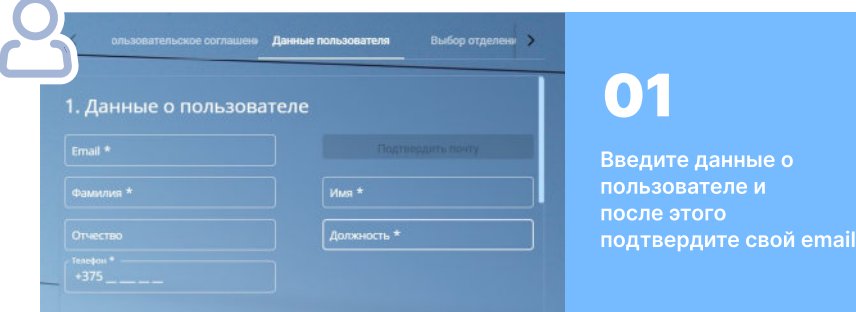

 $\sqrt{2}$ 

# Заполнение данных

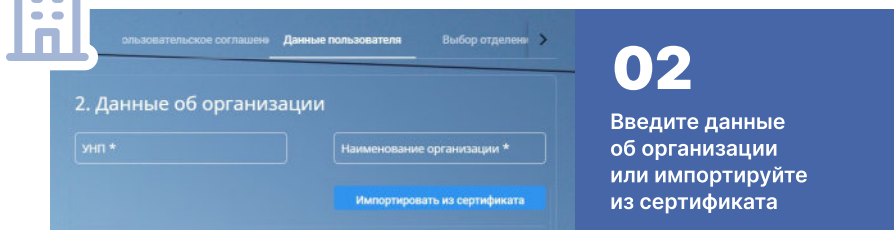

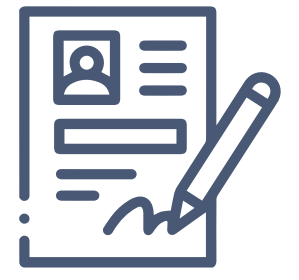

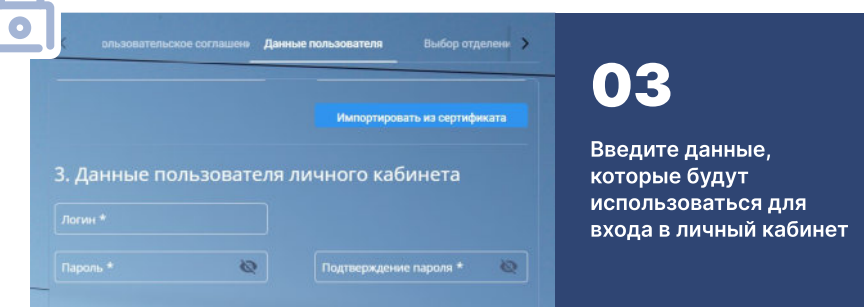

#### Выберите отделение

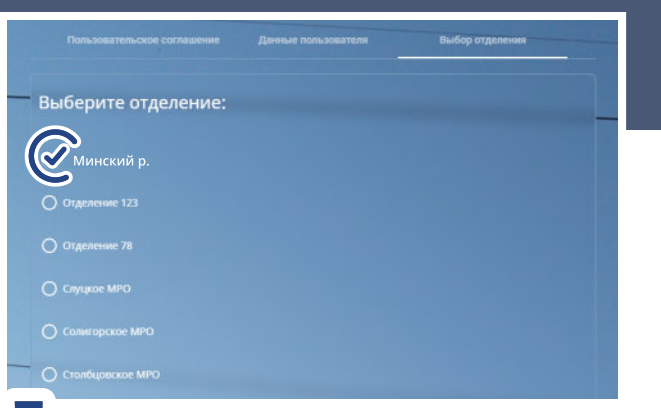

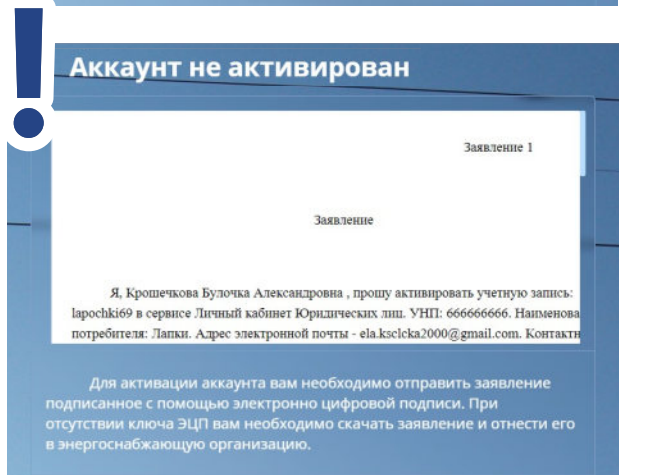

Подписать с помощью ЭЦП

Скачать заявление

#### Подтвердите регистрацию

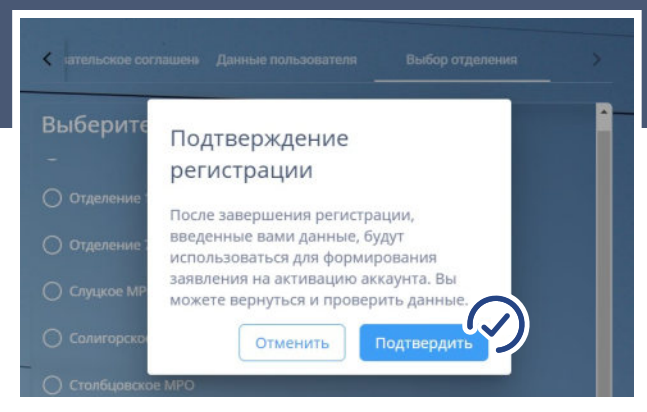

#### ЕСЛИ аккаунт НЕ активирован можно:

- \* подписать заявление с помощью ЭЦП"
- скачать заявление
- нажать на изображение заявления и оно откроется в браузере
- \*ЭЦП электронная цифровая подпись

# Интерфейс

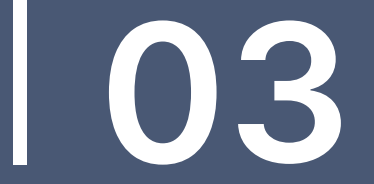

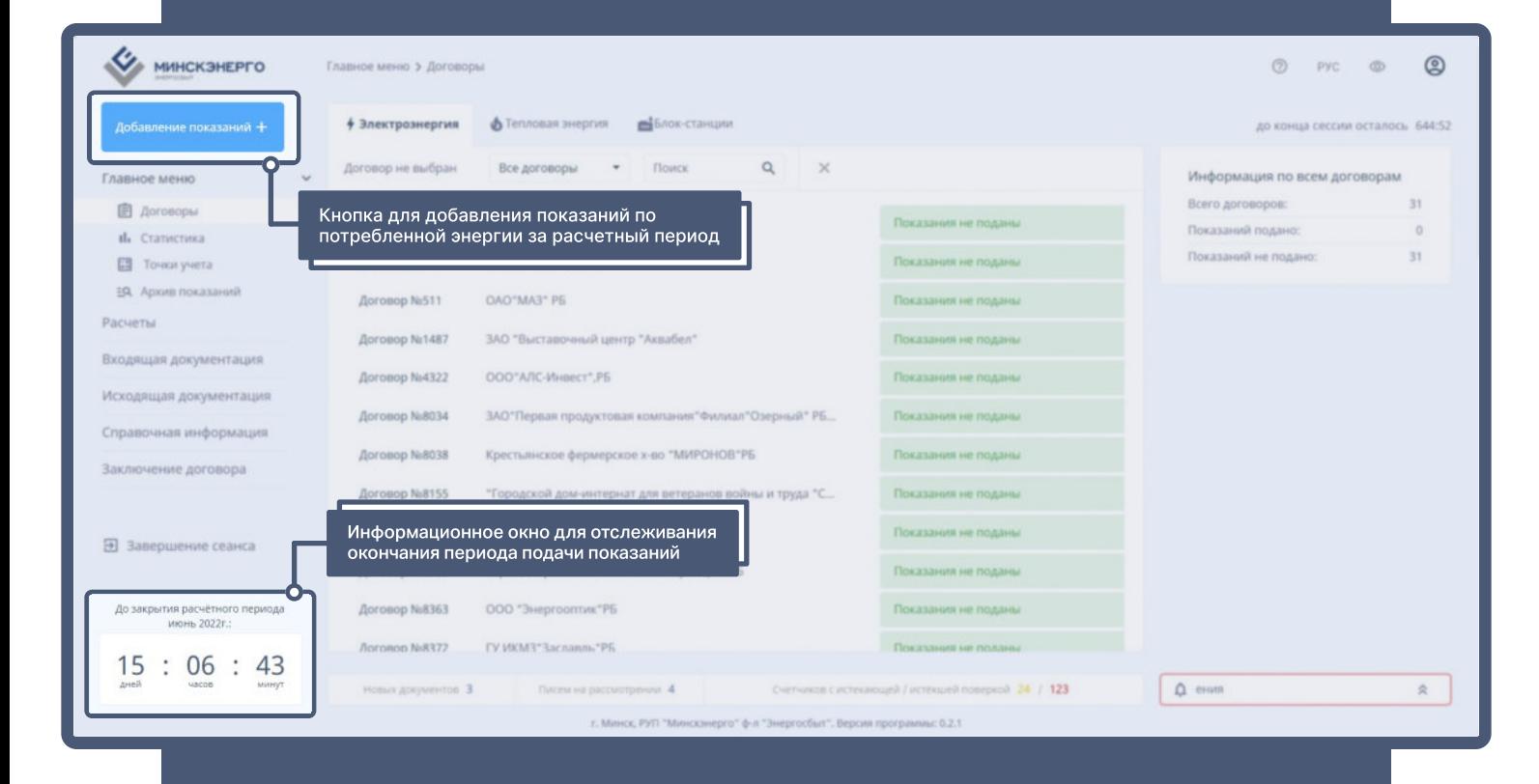

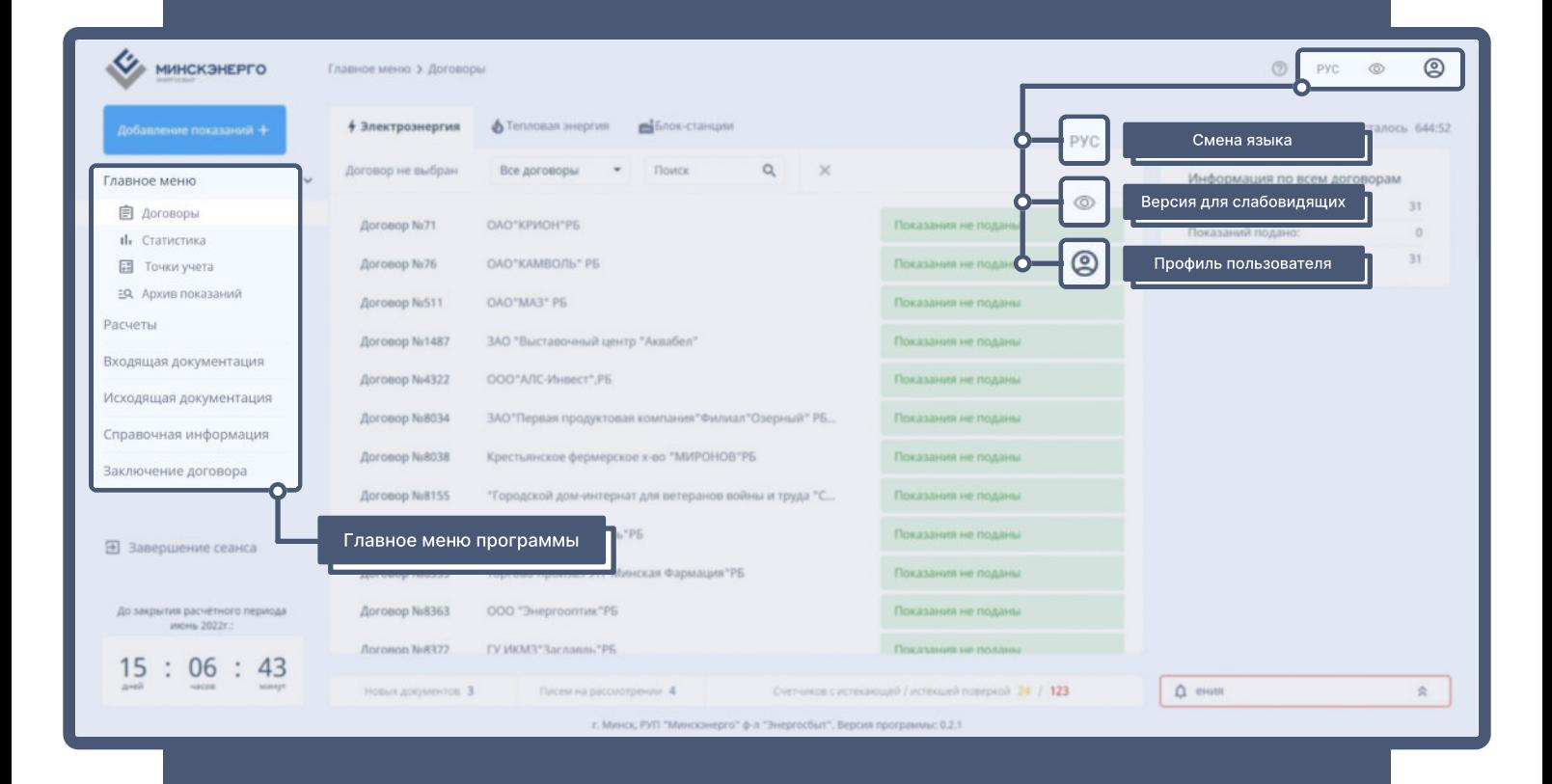

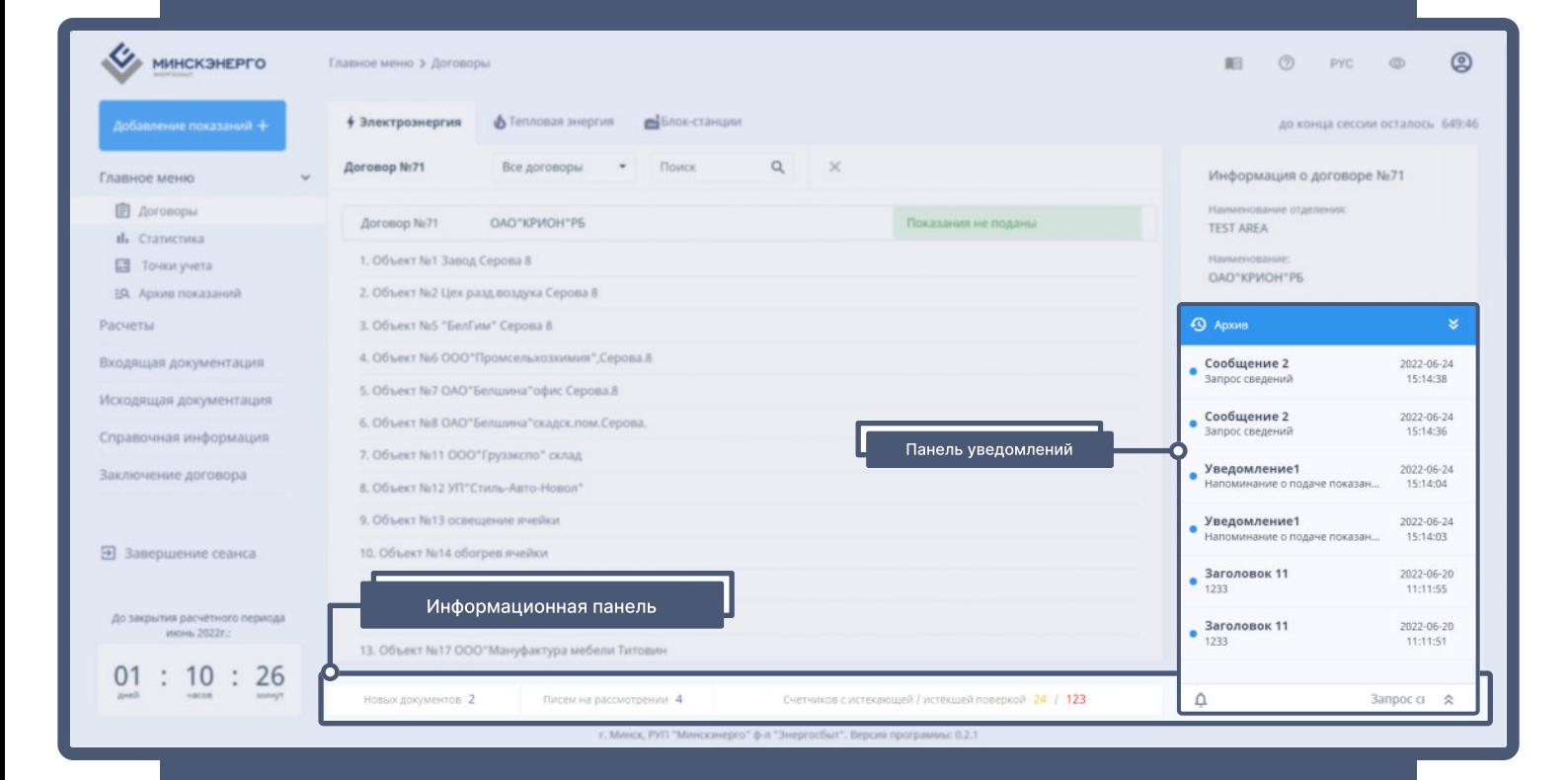

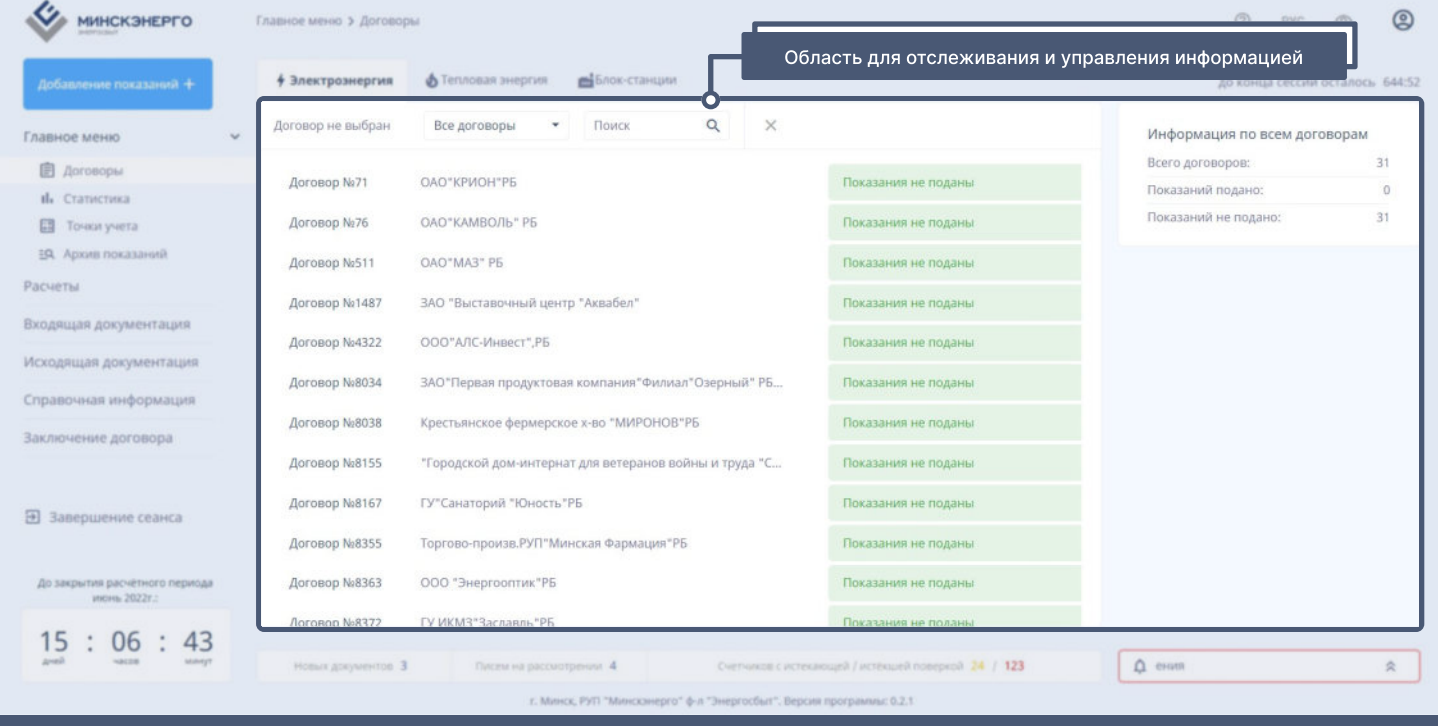

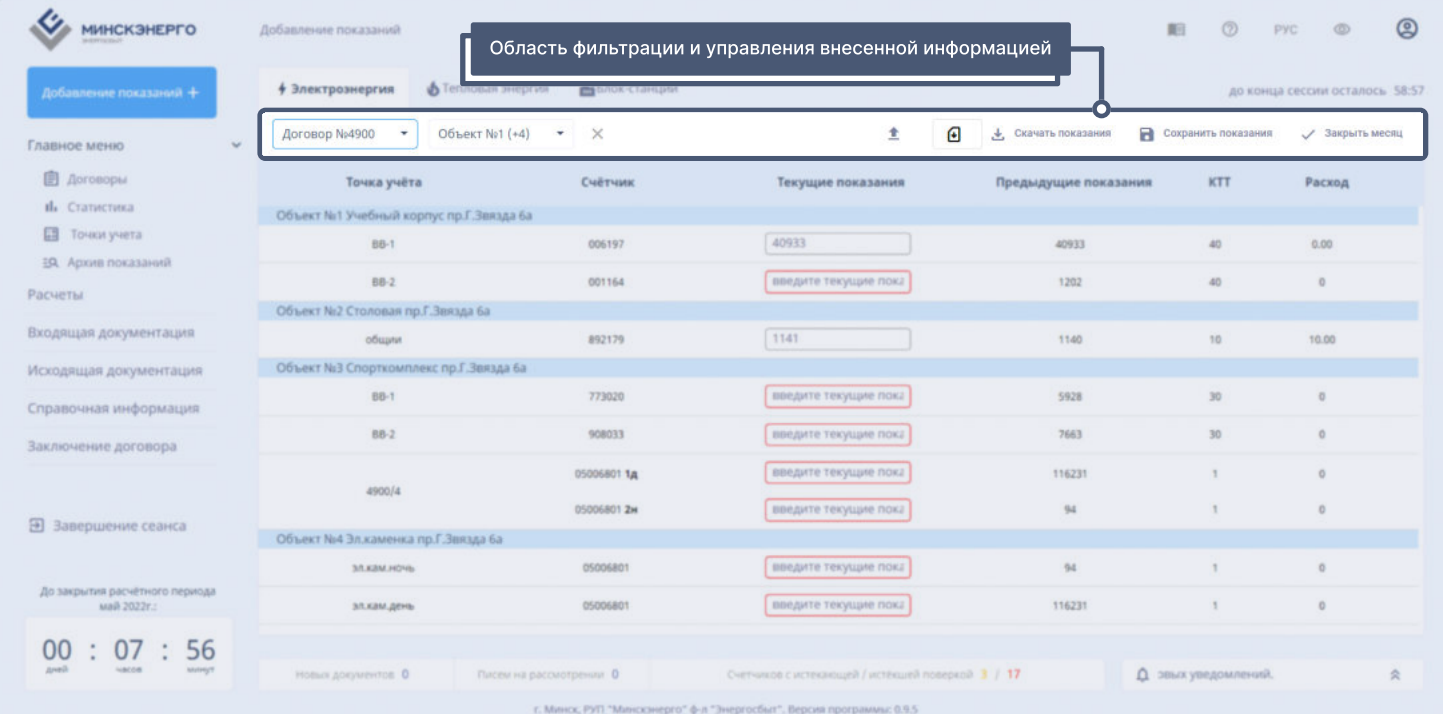

# Добавление показаний

пошагово несколькими способами

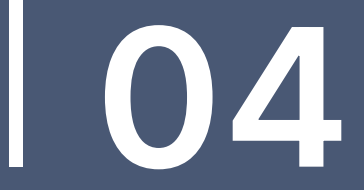

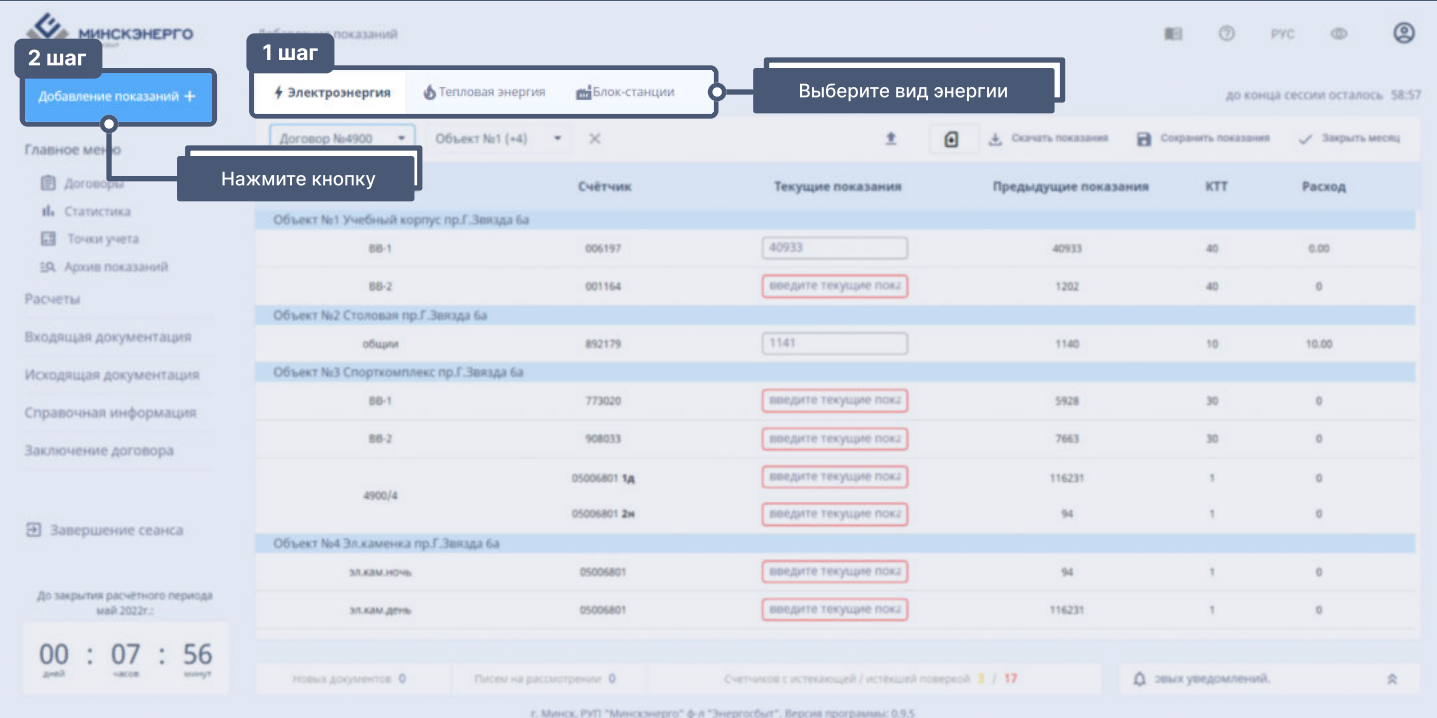

# ПЕРВЫЙ СПОСОБ

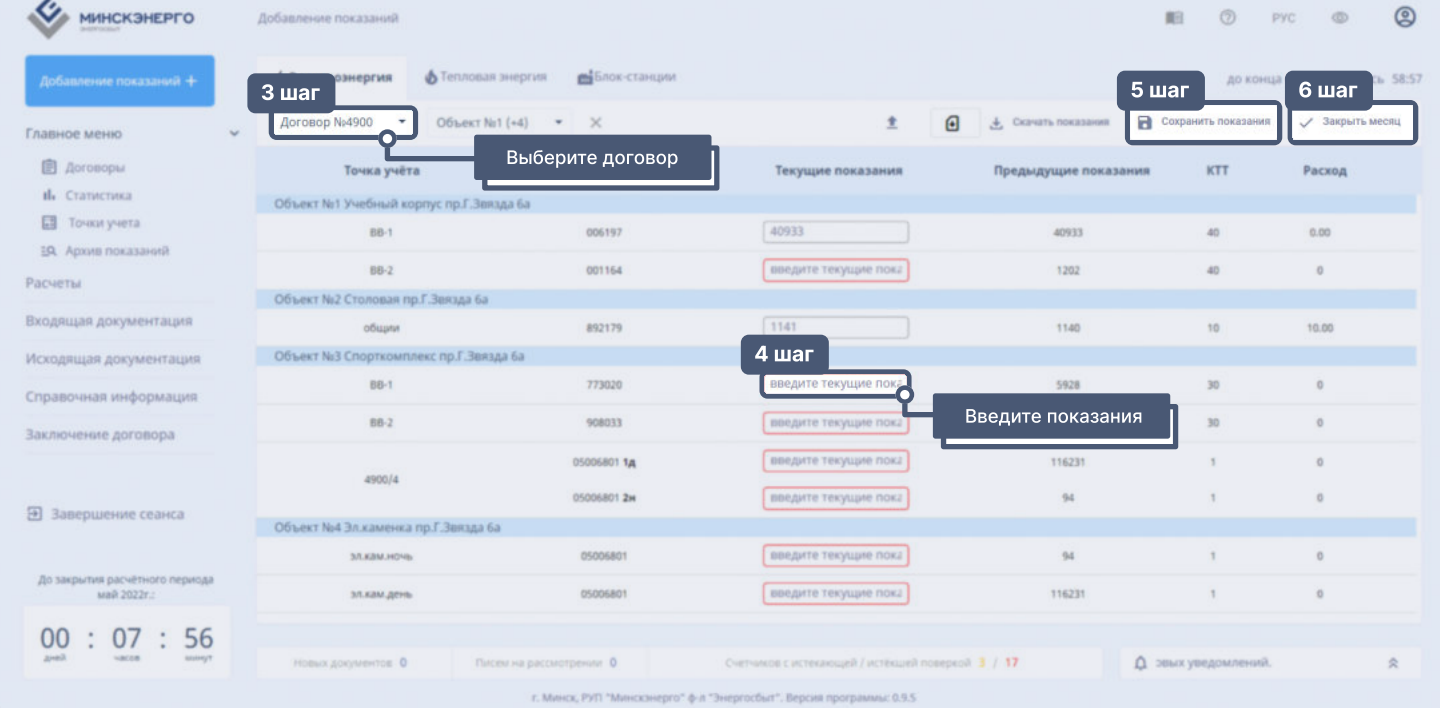

## ВТОРОЙ СПОСОБ

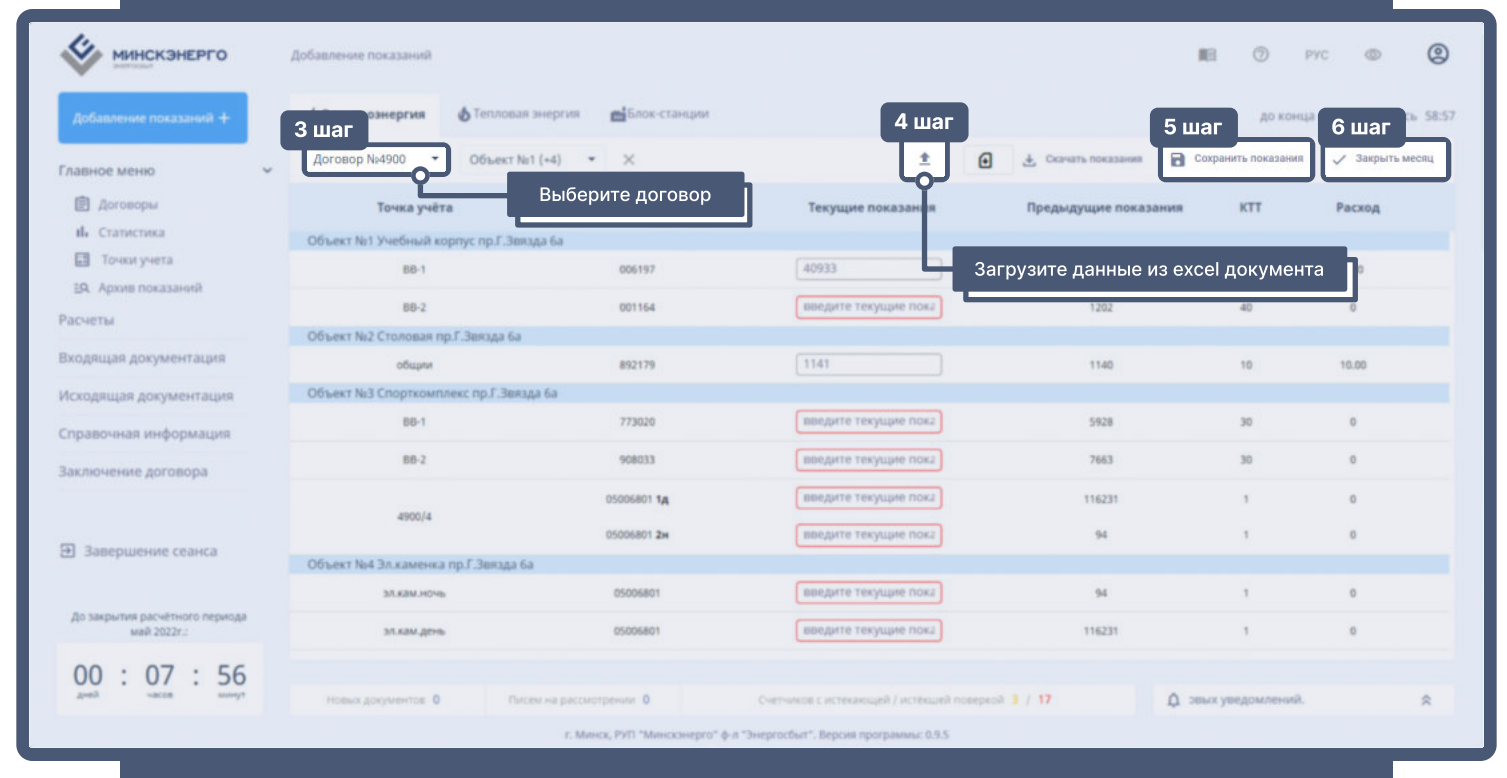

# ТРЕТИЙ СПОСОБ

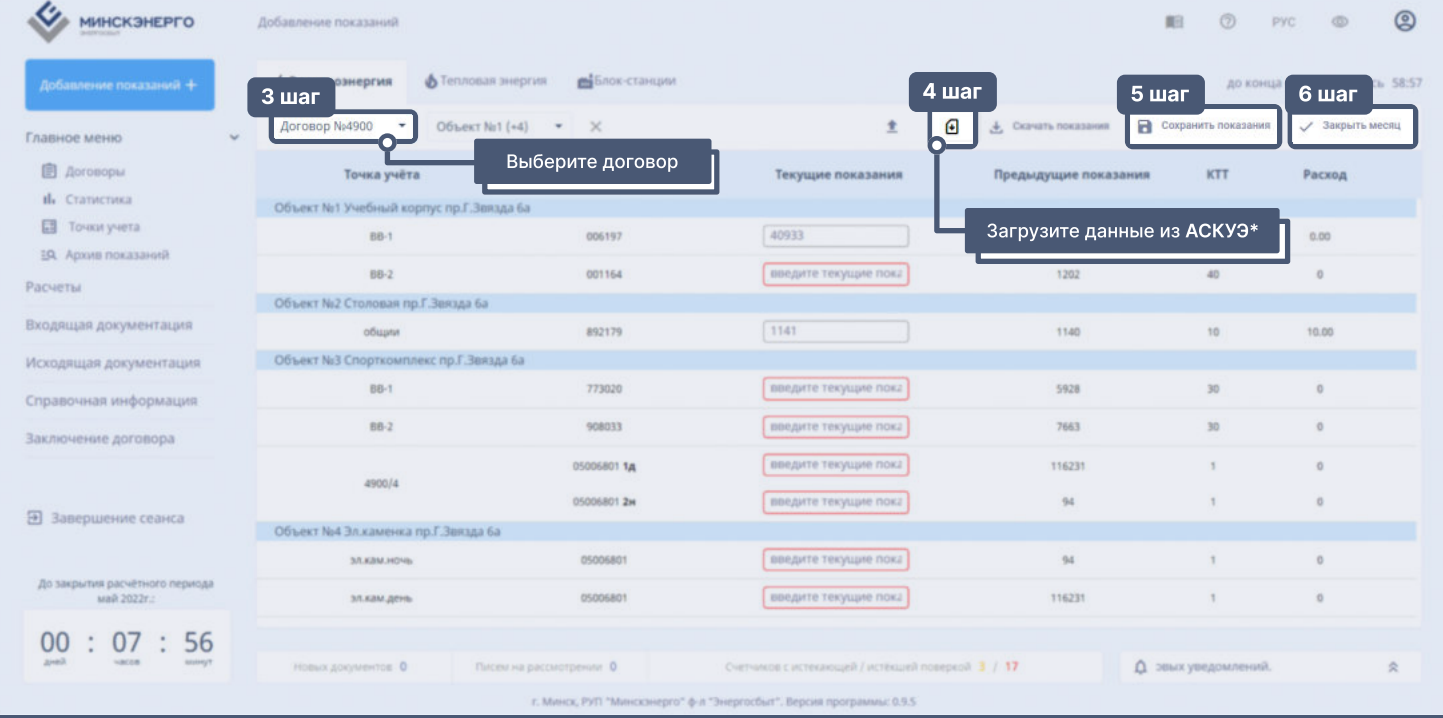

\*АСКУЭ — автоматизированная система коммерческого учёта электроэнергии

# ПОСЛЕДНИЙ ШАГ

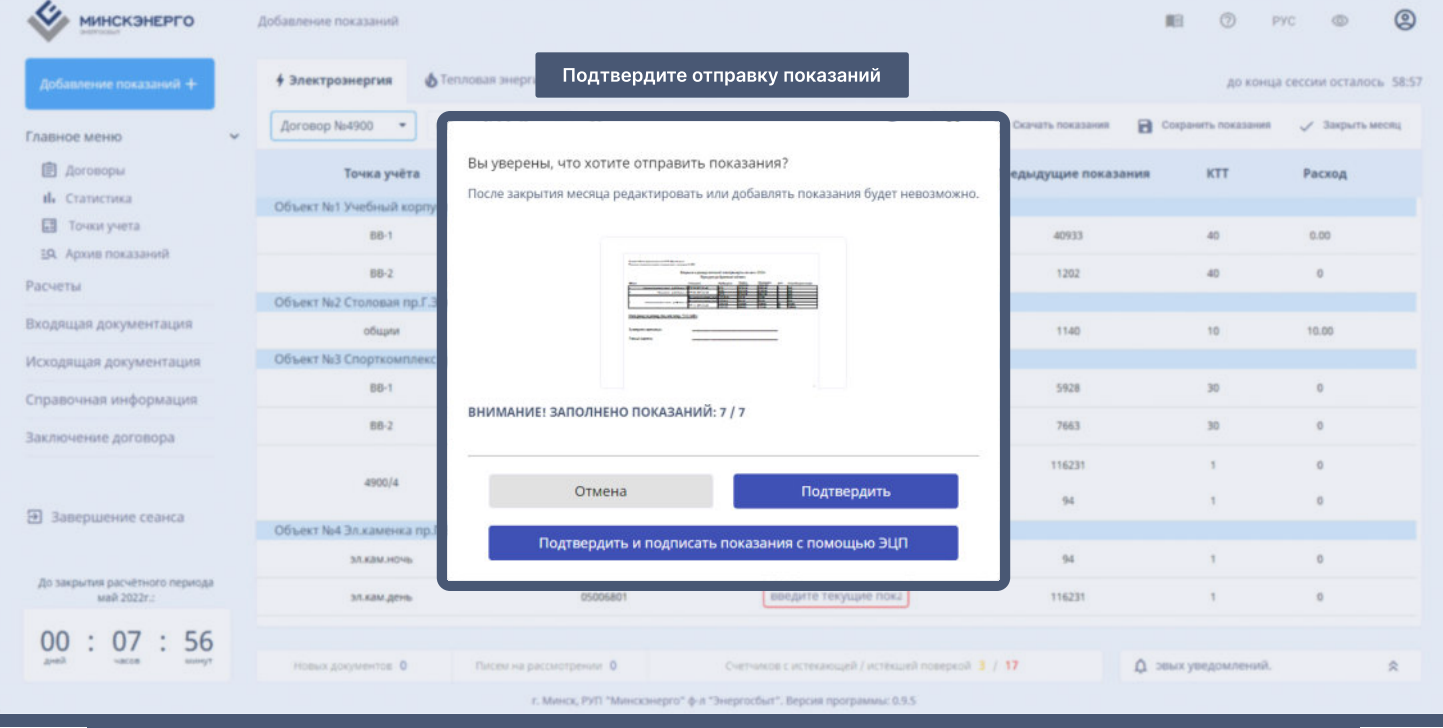

# Разделы кабинета

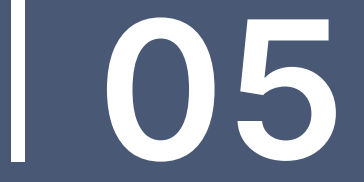

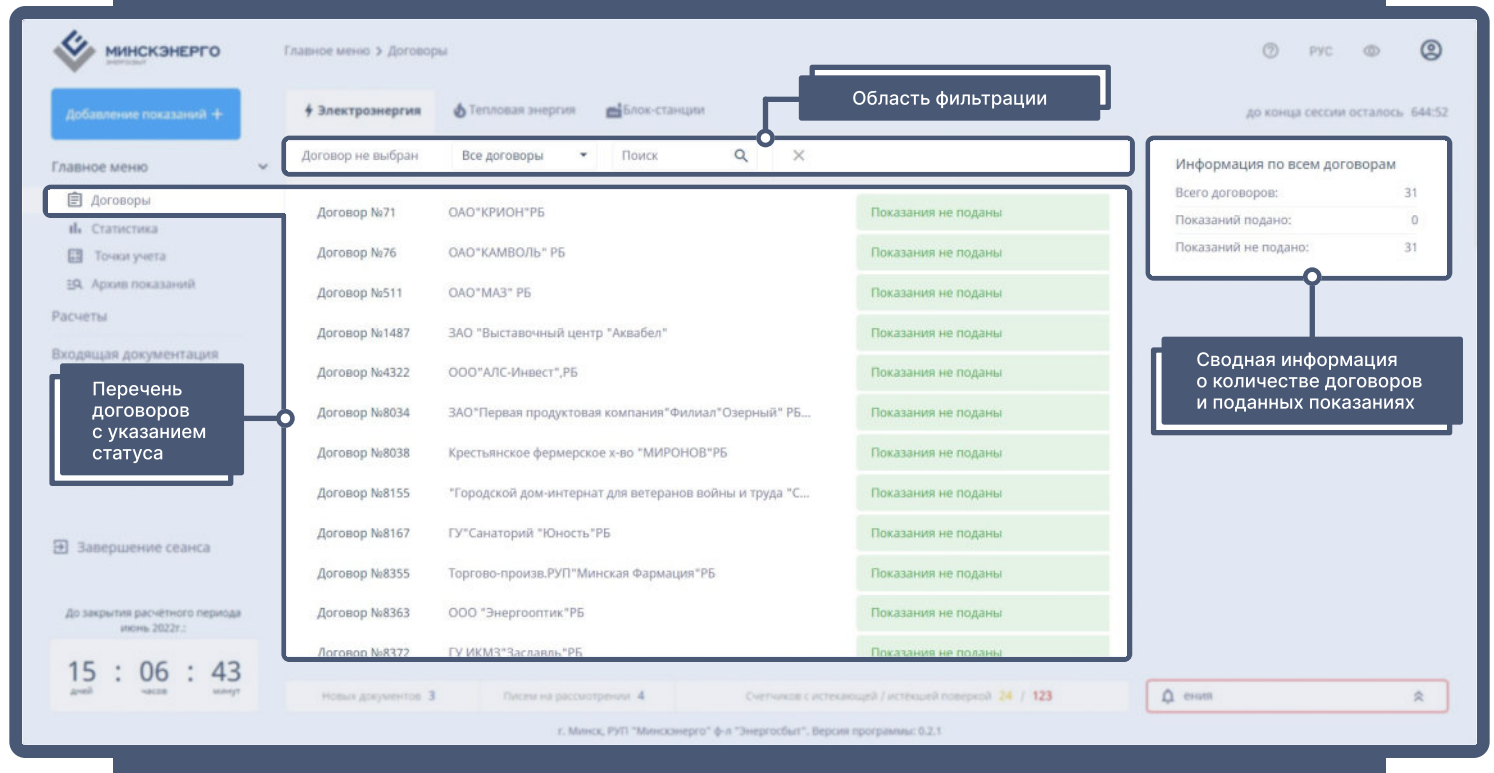

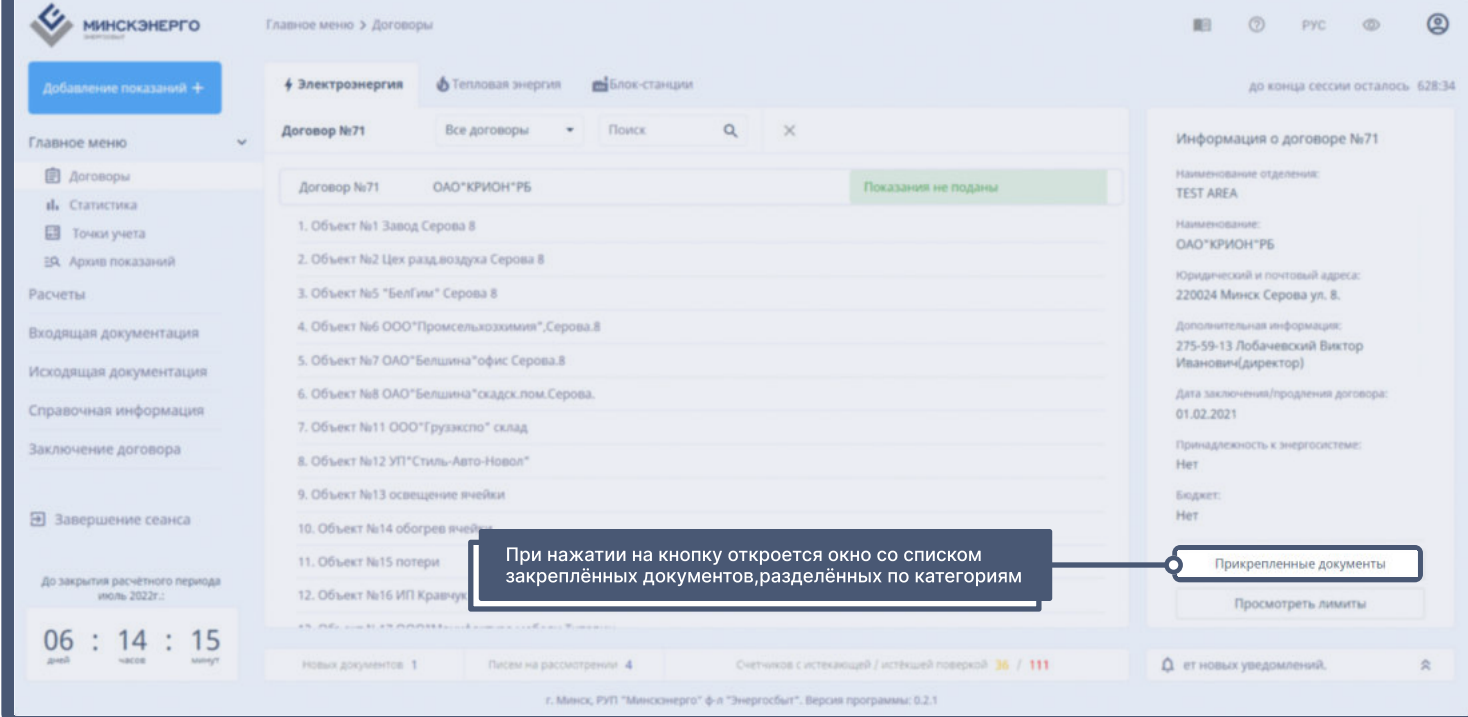

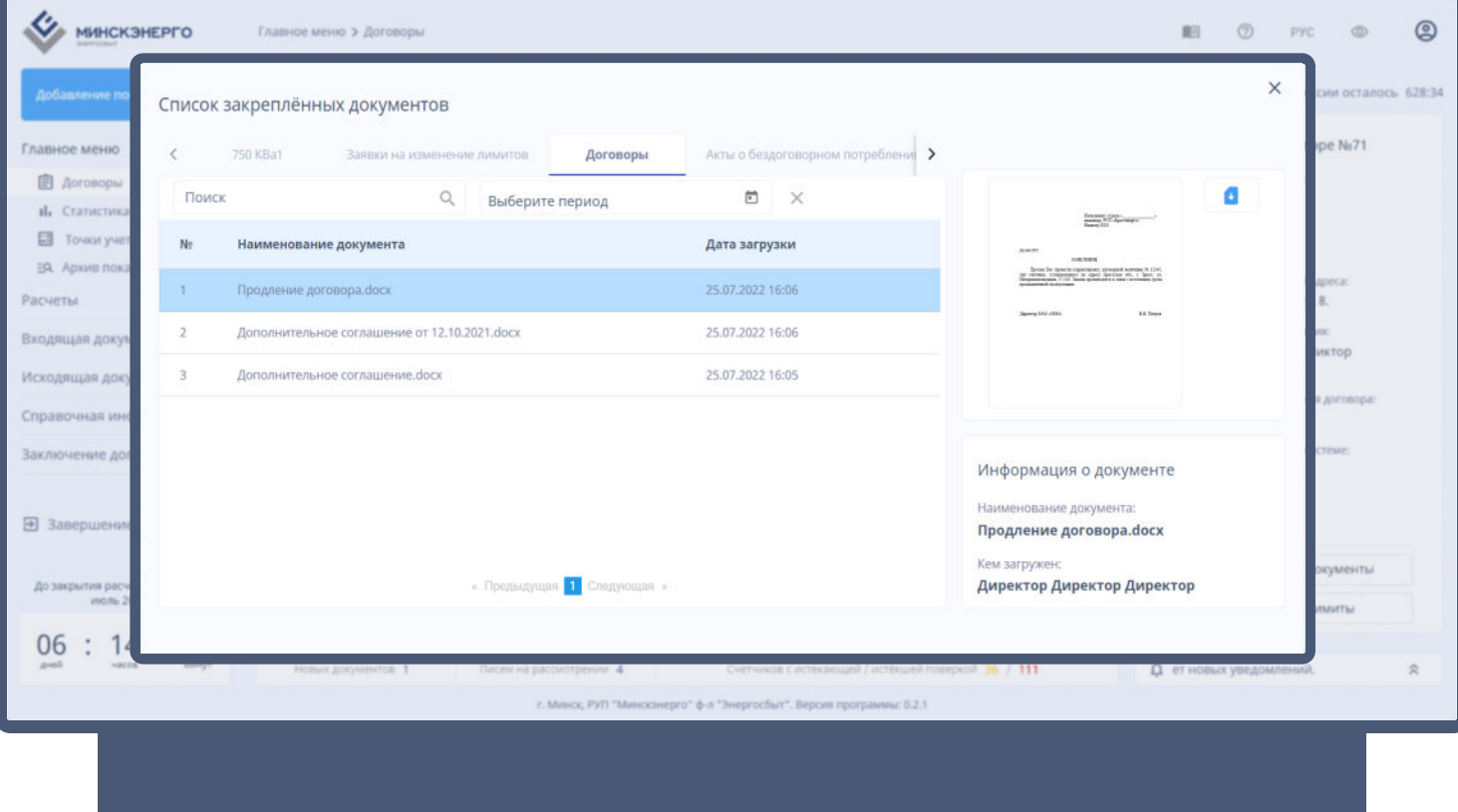

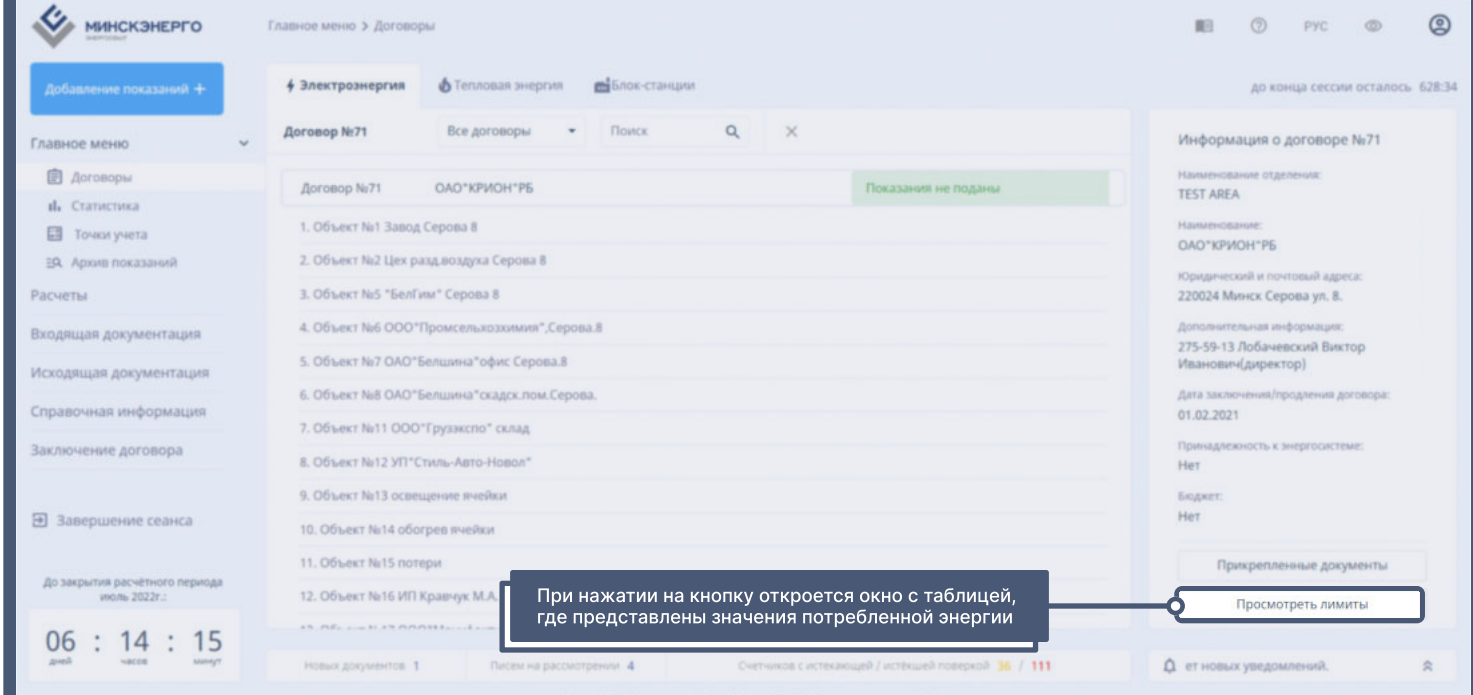

г. Минск, РУП "Минсконерго" ф-л "Энергосбыт". Версия программы: 0.2.1

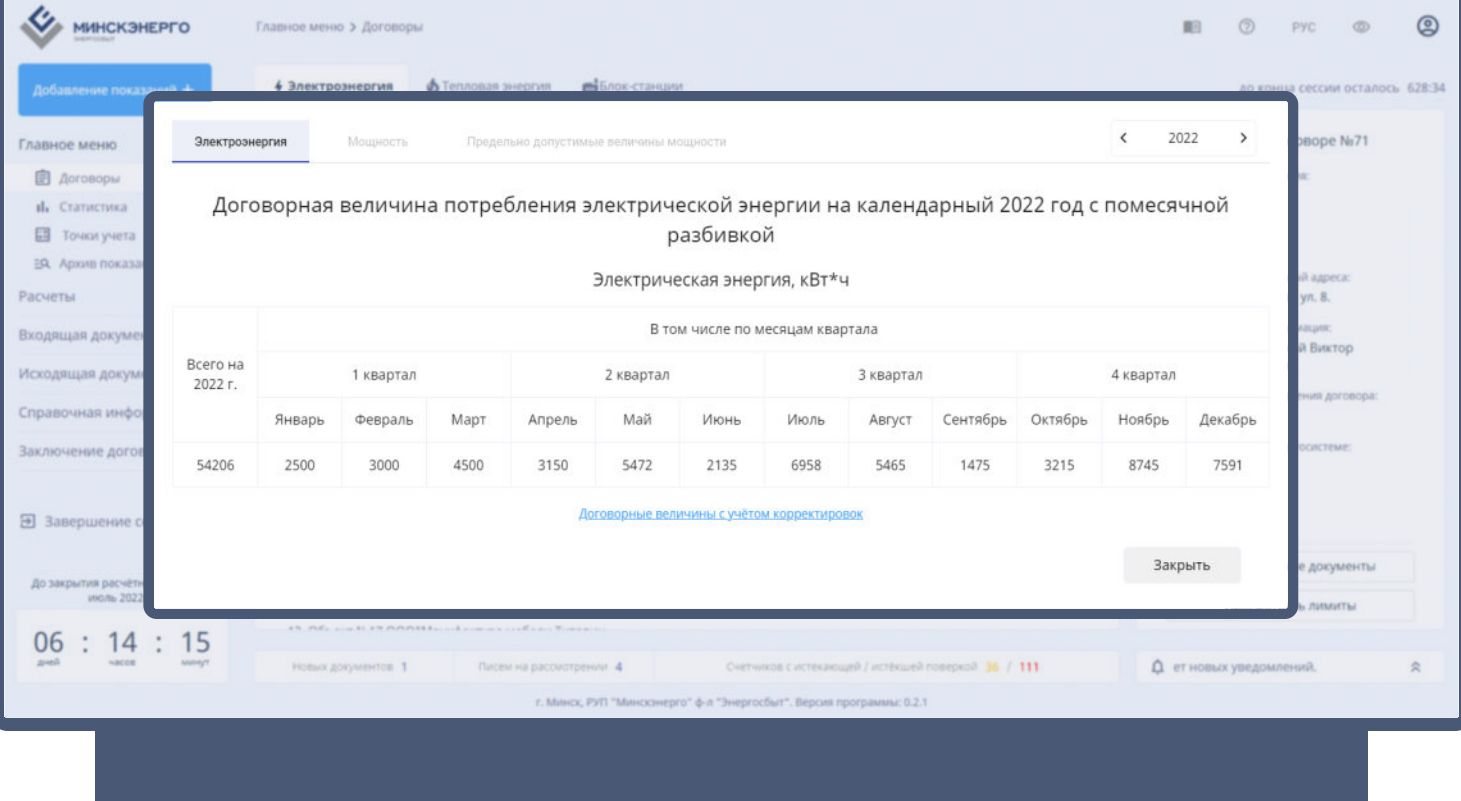

### СТАТИСТИКА

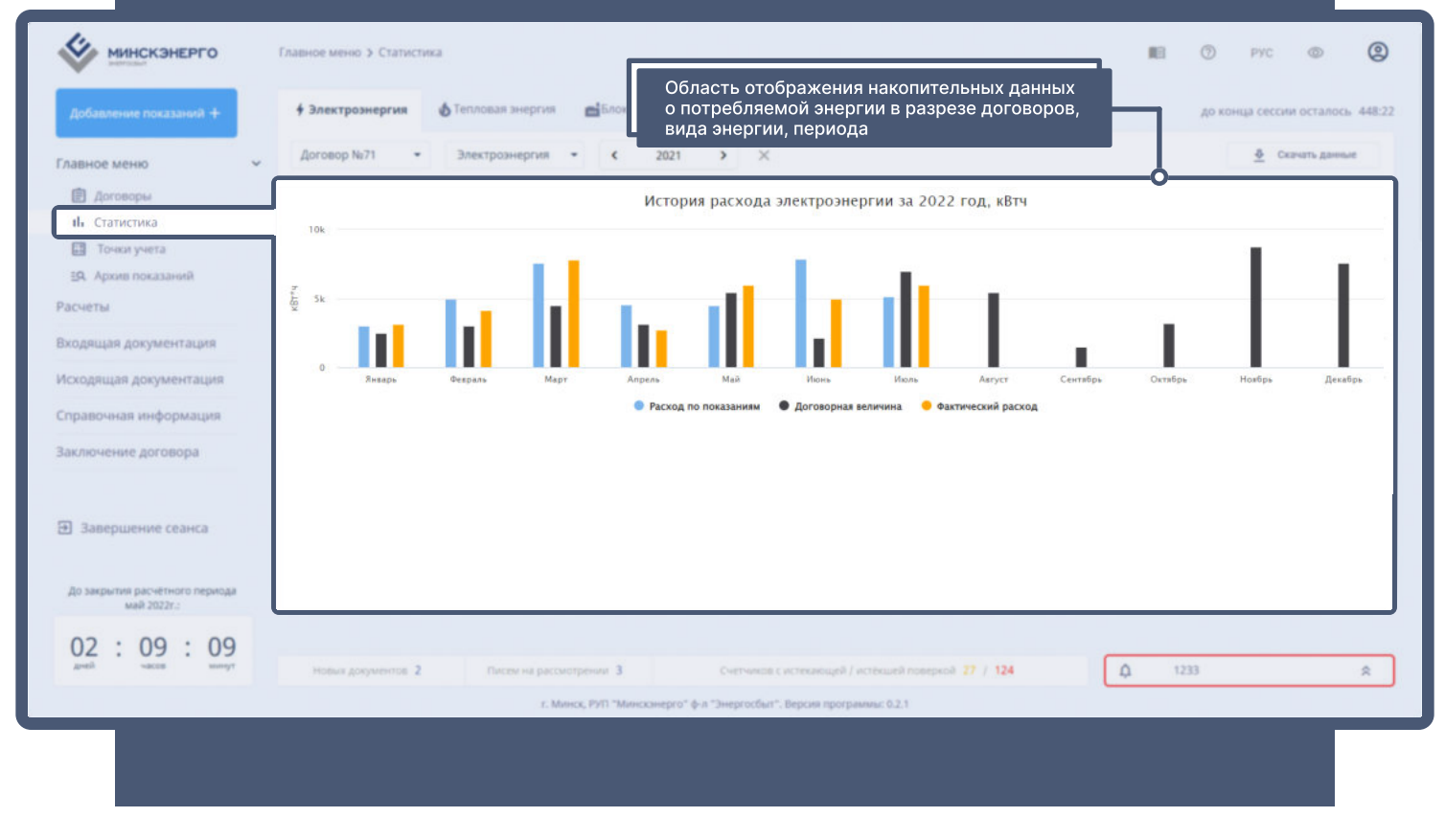

# ТОЧКИ УЧЁТА

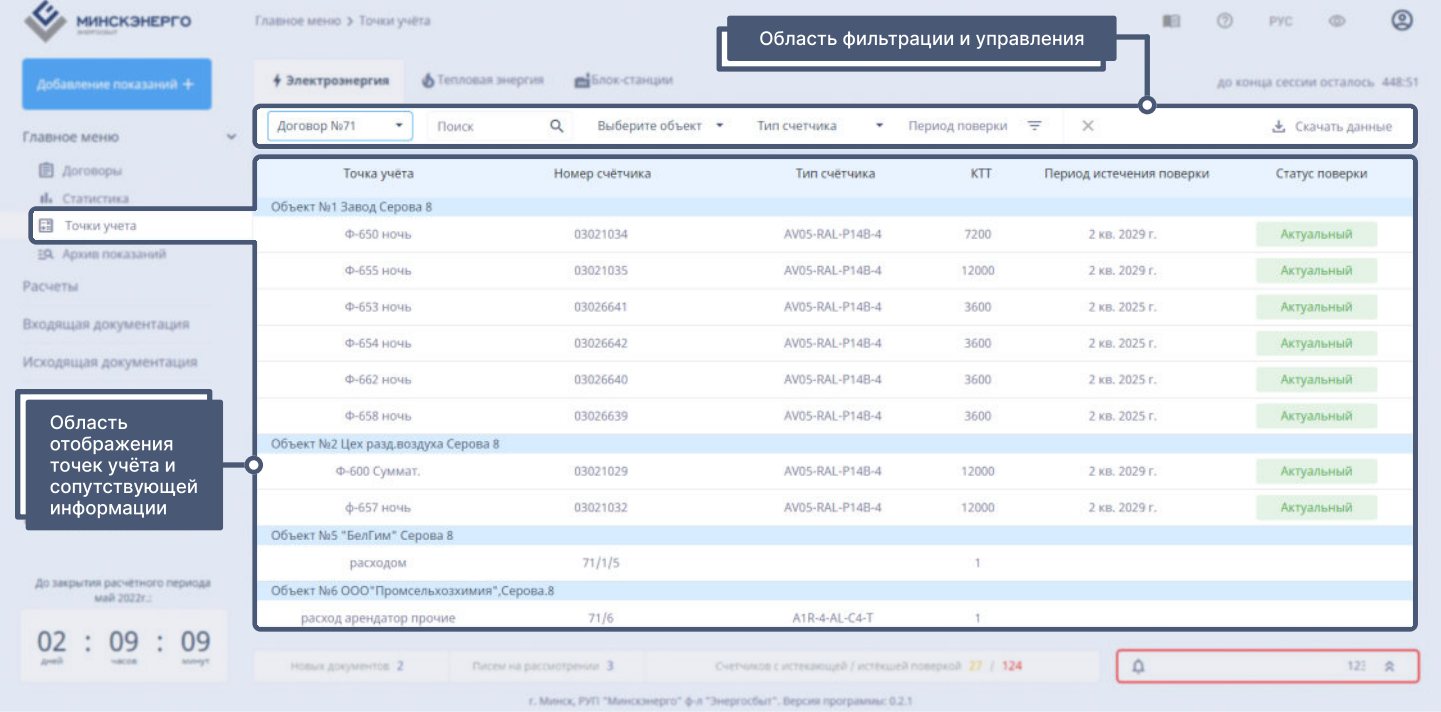

### ВХОДЯЩАЯ ДОКУМЕНТАЦИЯ

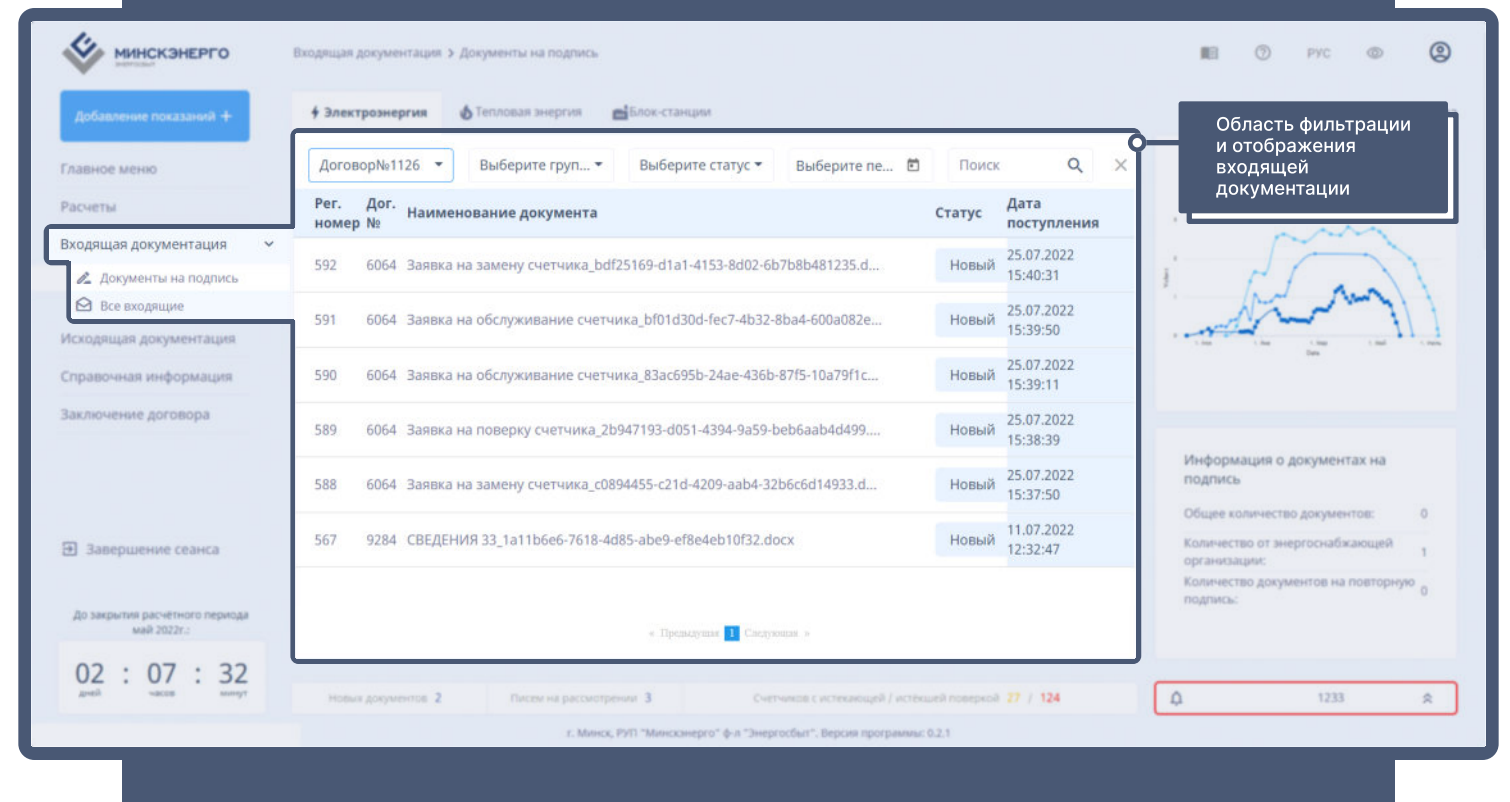

## исхоДЯЩАЯ ДОКУМЕНТАЦИЯ

#### Создание документа

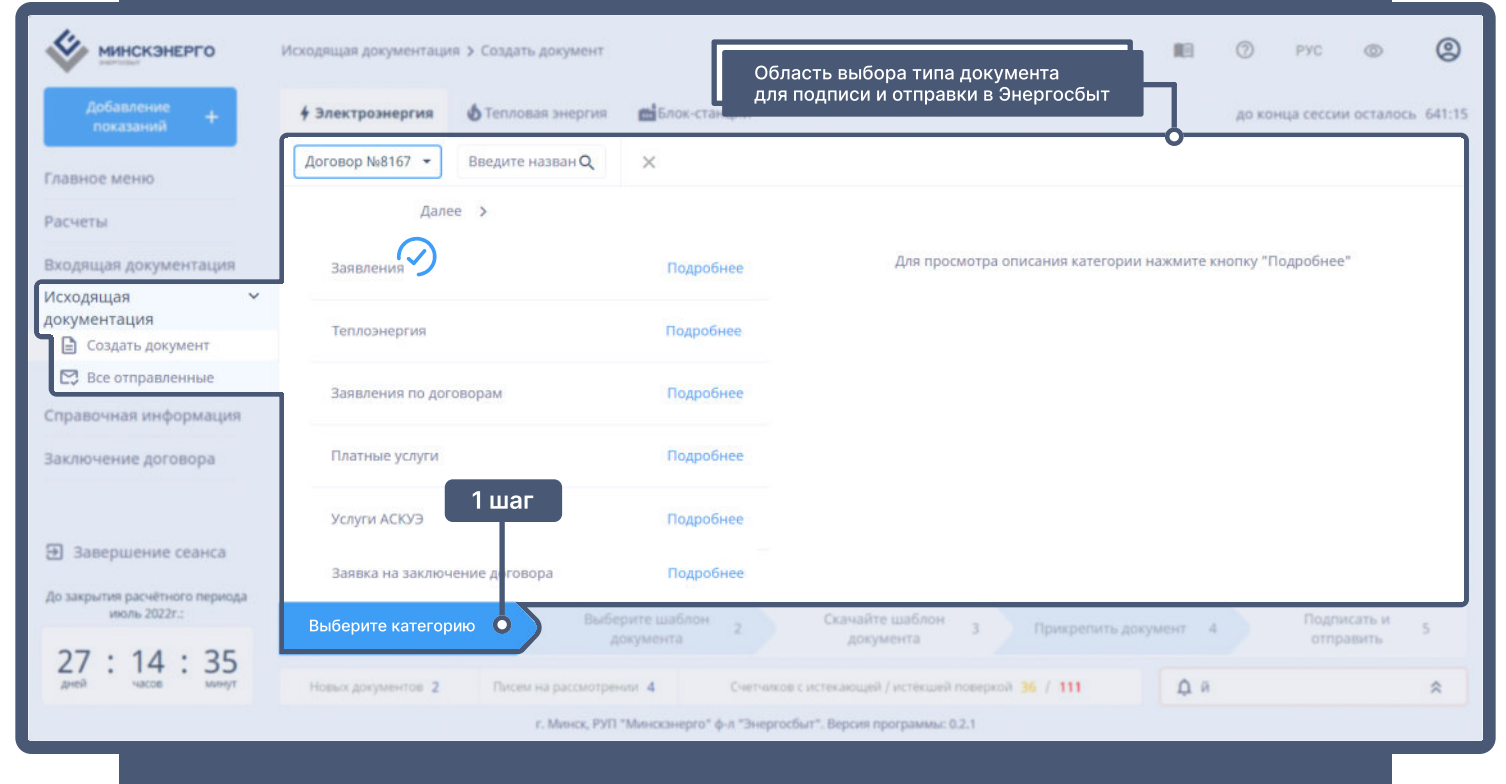

### ИСХОДЯЩАЯ ДОКУМЕНТАЦИЯ СОЗДАНИЕ ДОКУМЕНТА

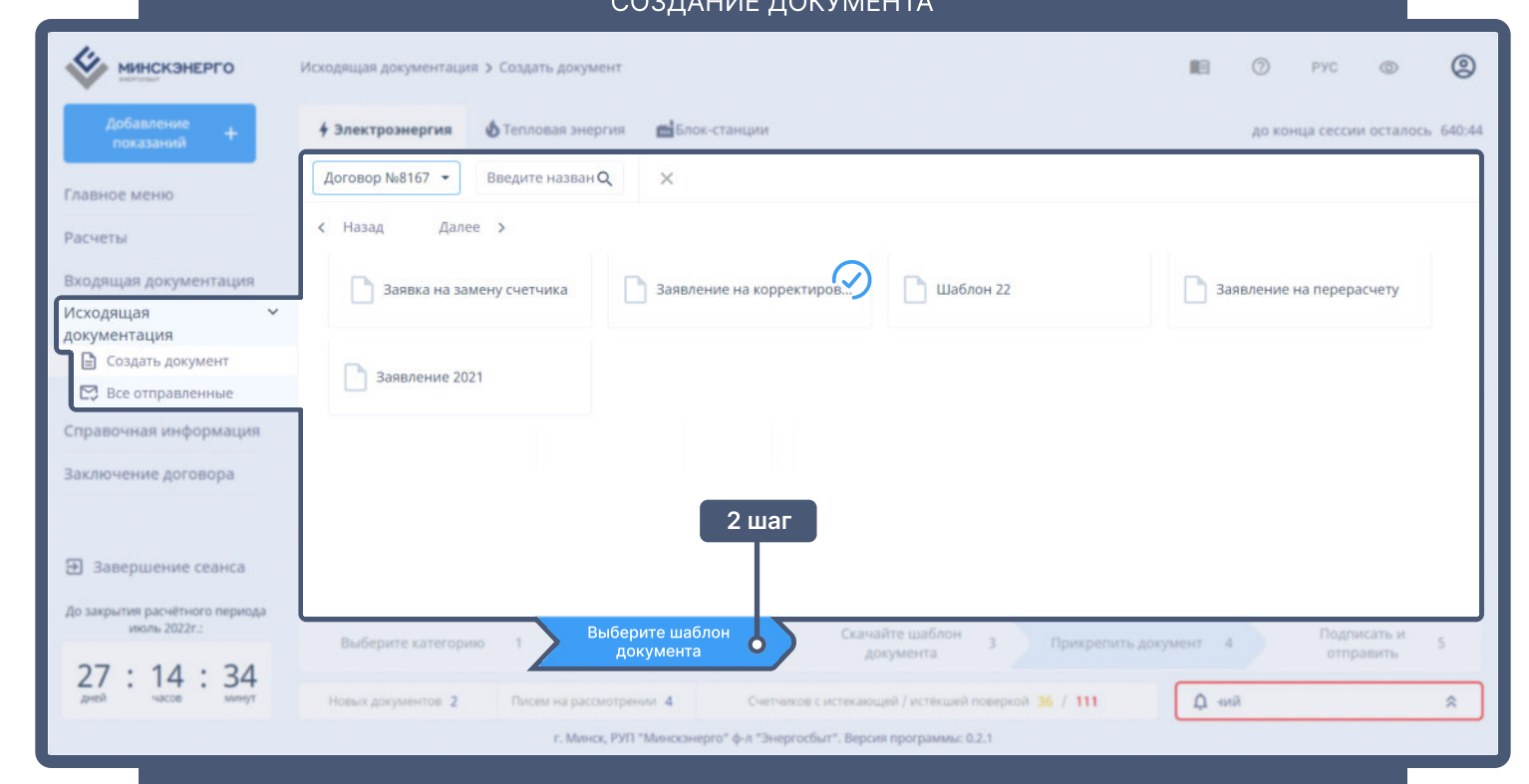

### ИСХОДЯЩАЯ ДОКУМЕНТАЦИЯ СОЗДАНИЕ ДОКУМЕНТА

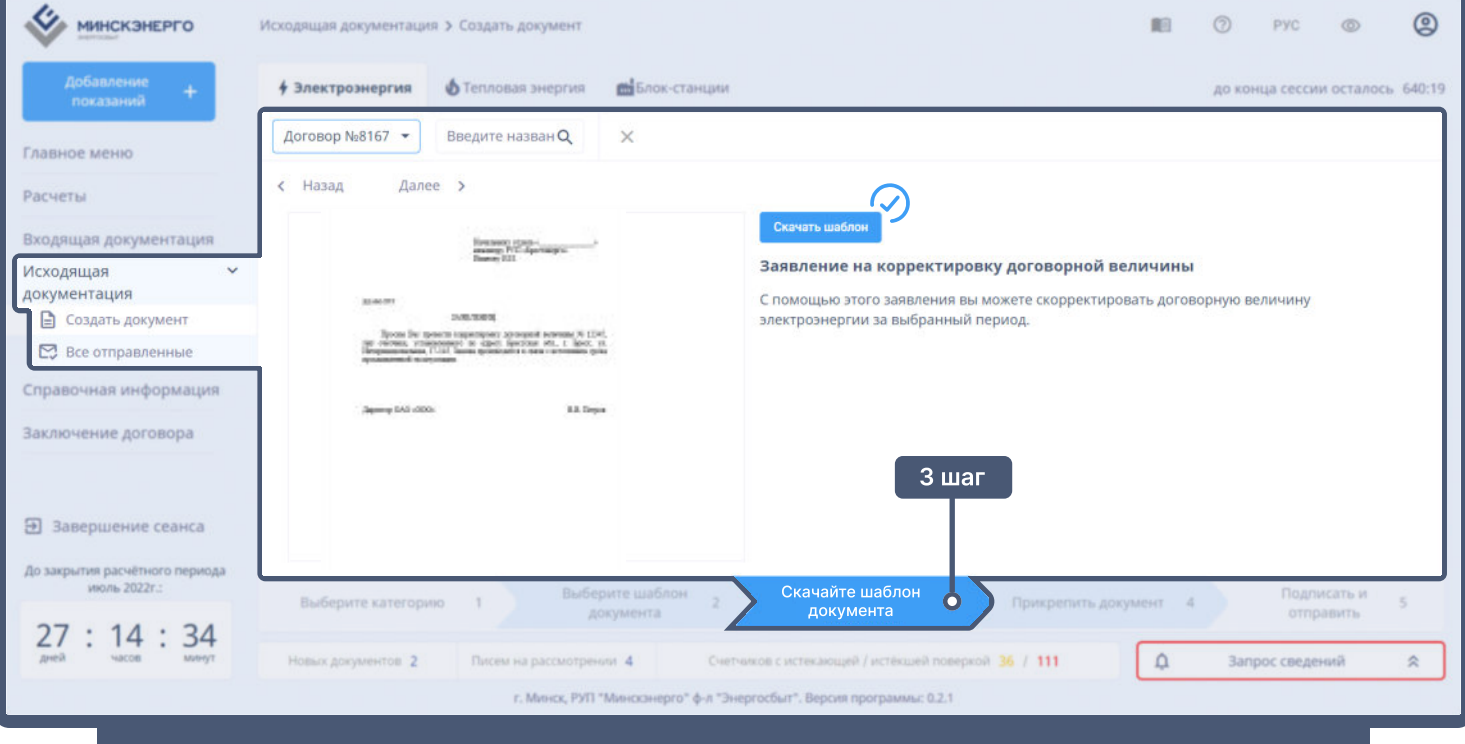

# ИСХОДЯЩАЯ ДОКУМЕНТАЦИЯ

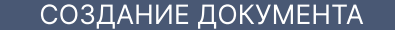

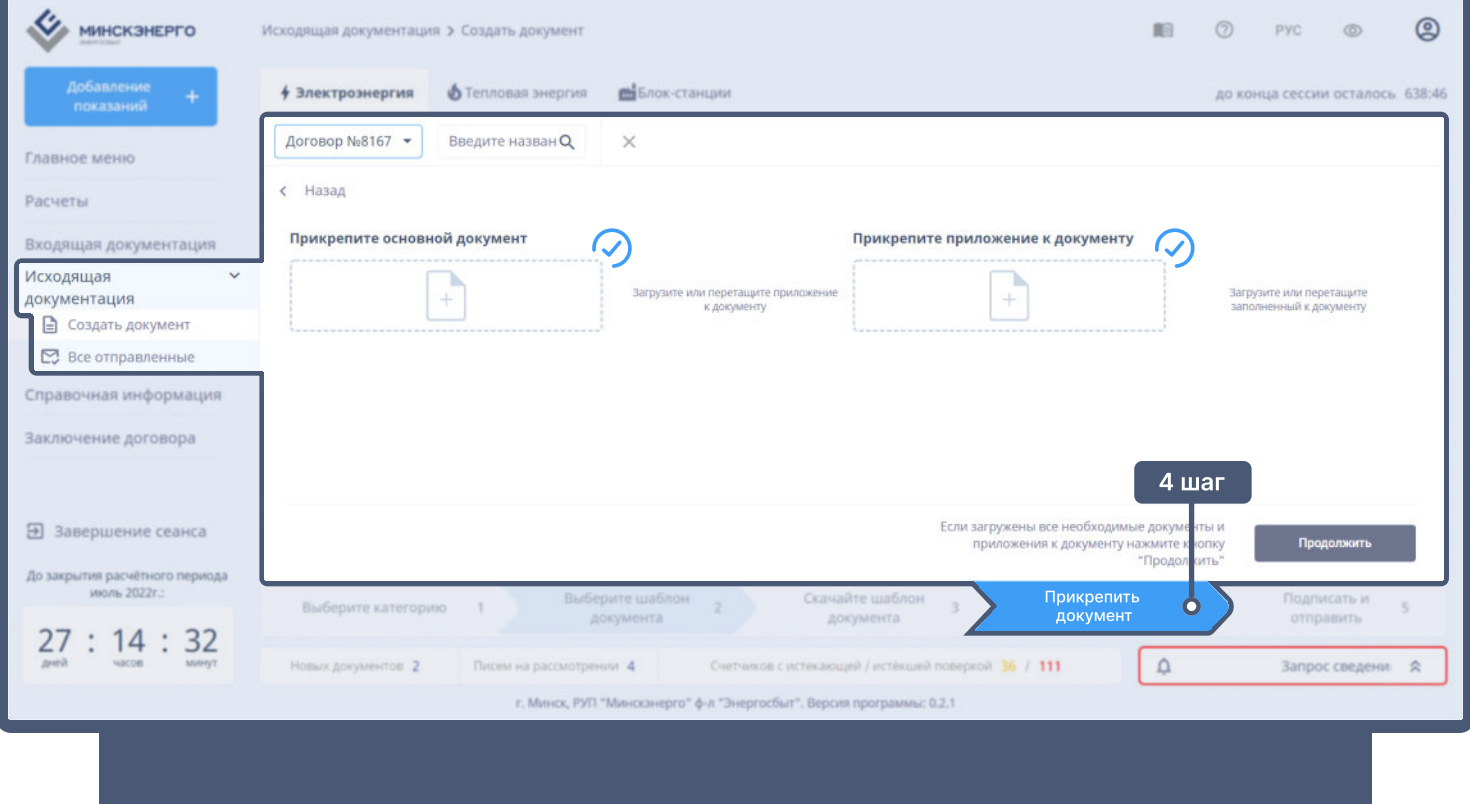

# исхоДЯЩАЯ ДОКУМЕНТАЦИЯ

#### Создание документа

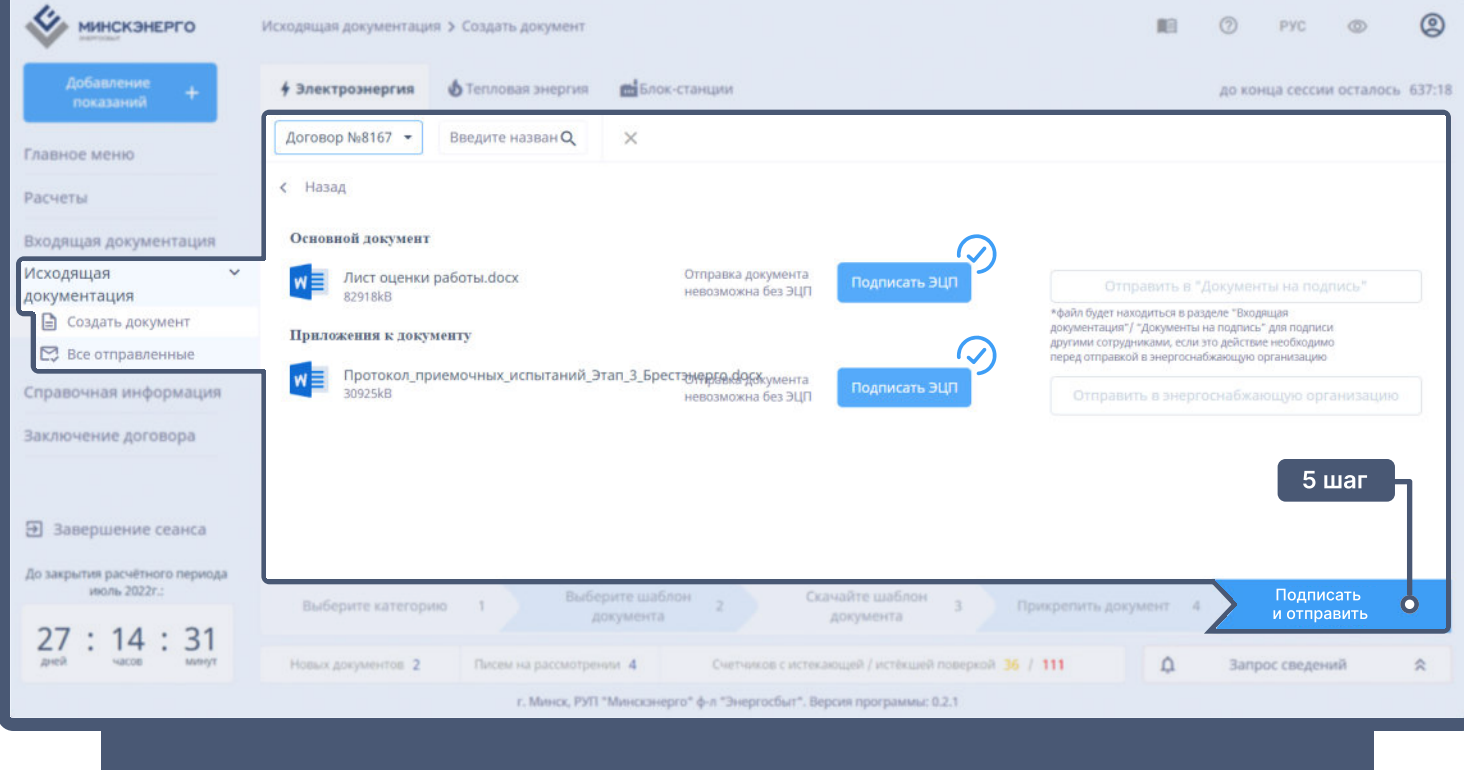

## справочнАЯ информАЦИЯ

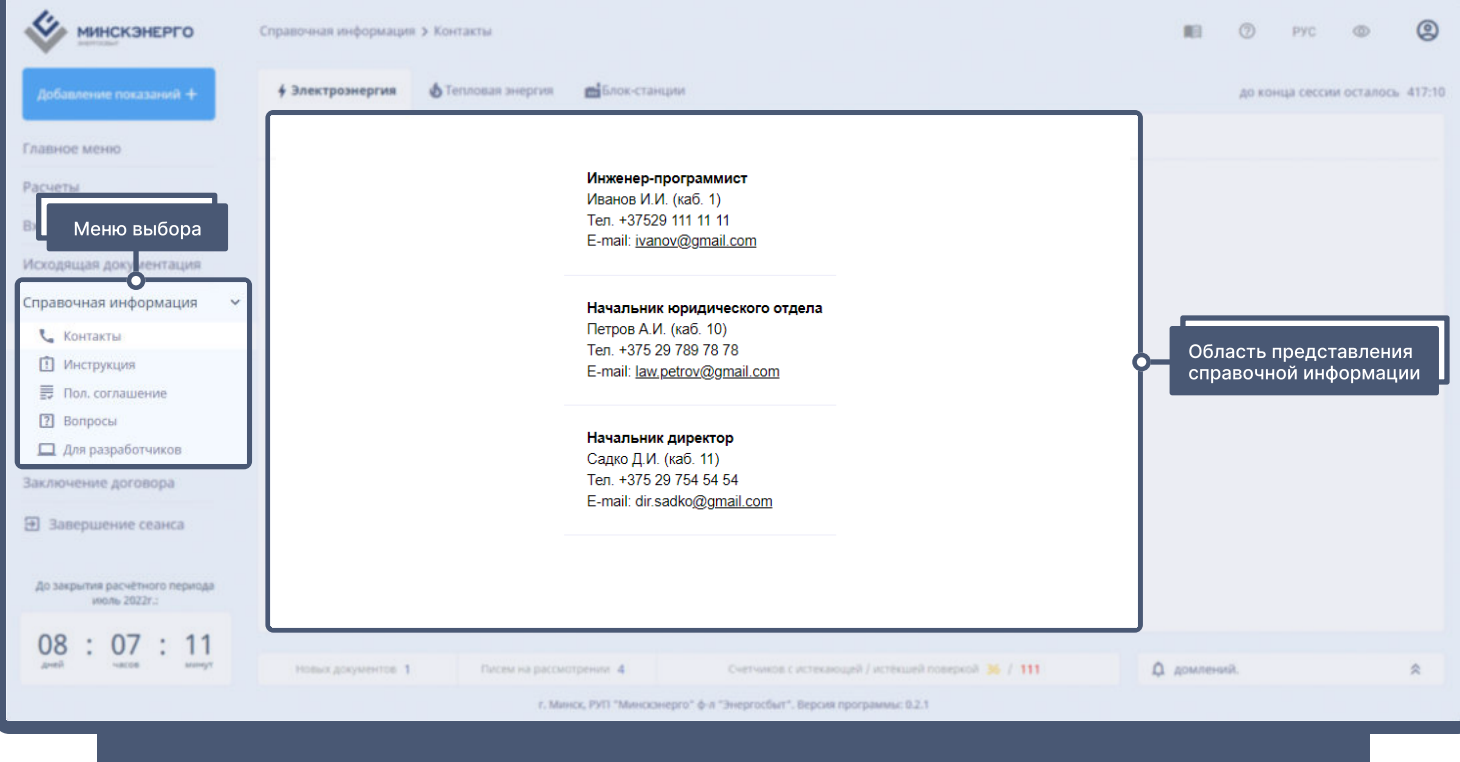

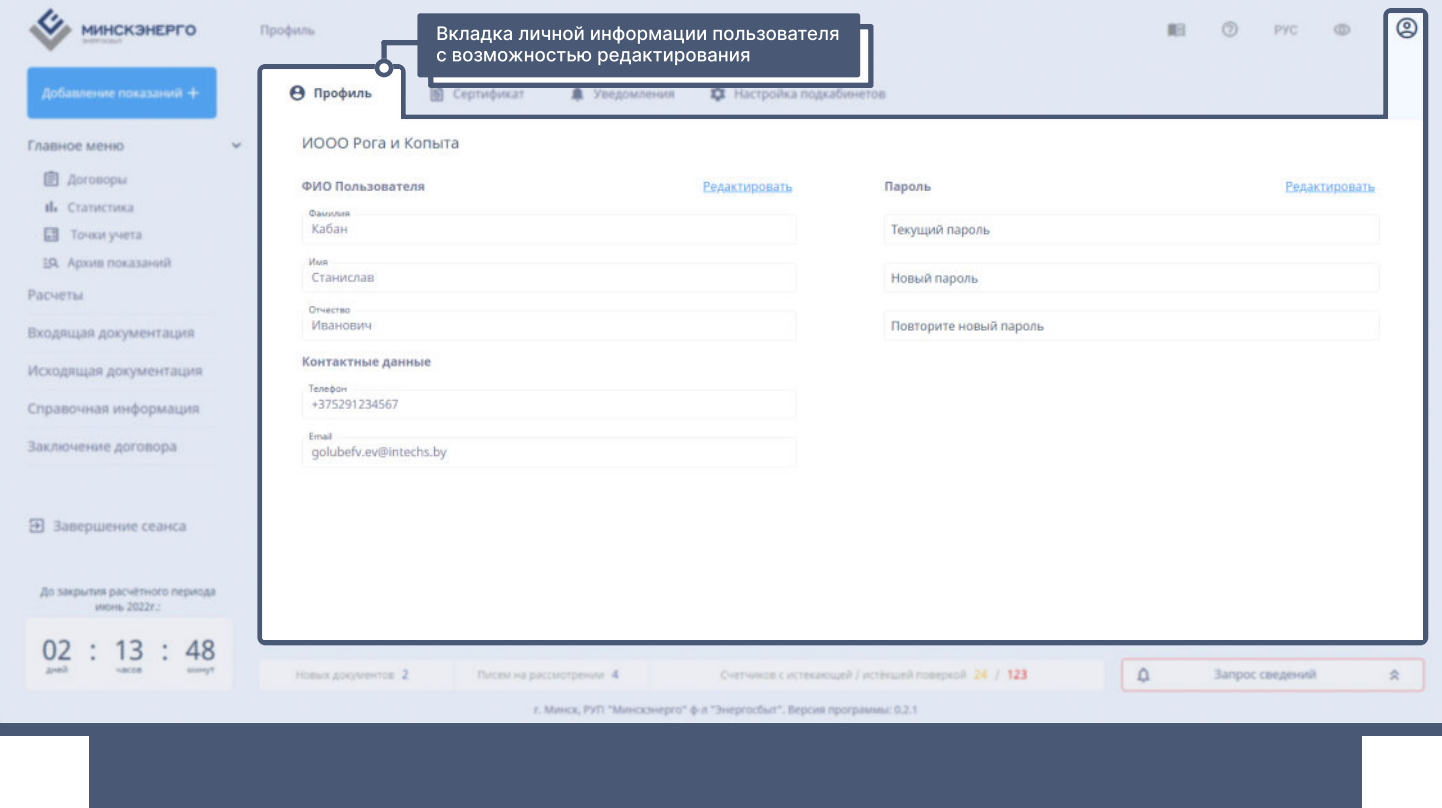

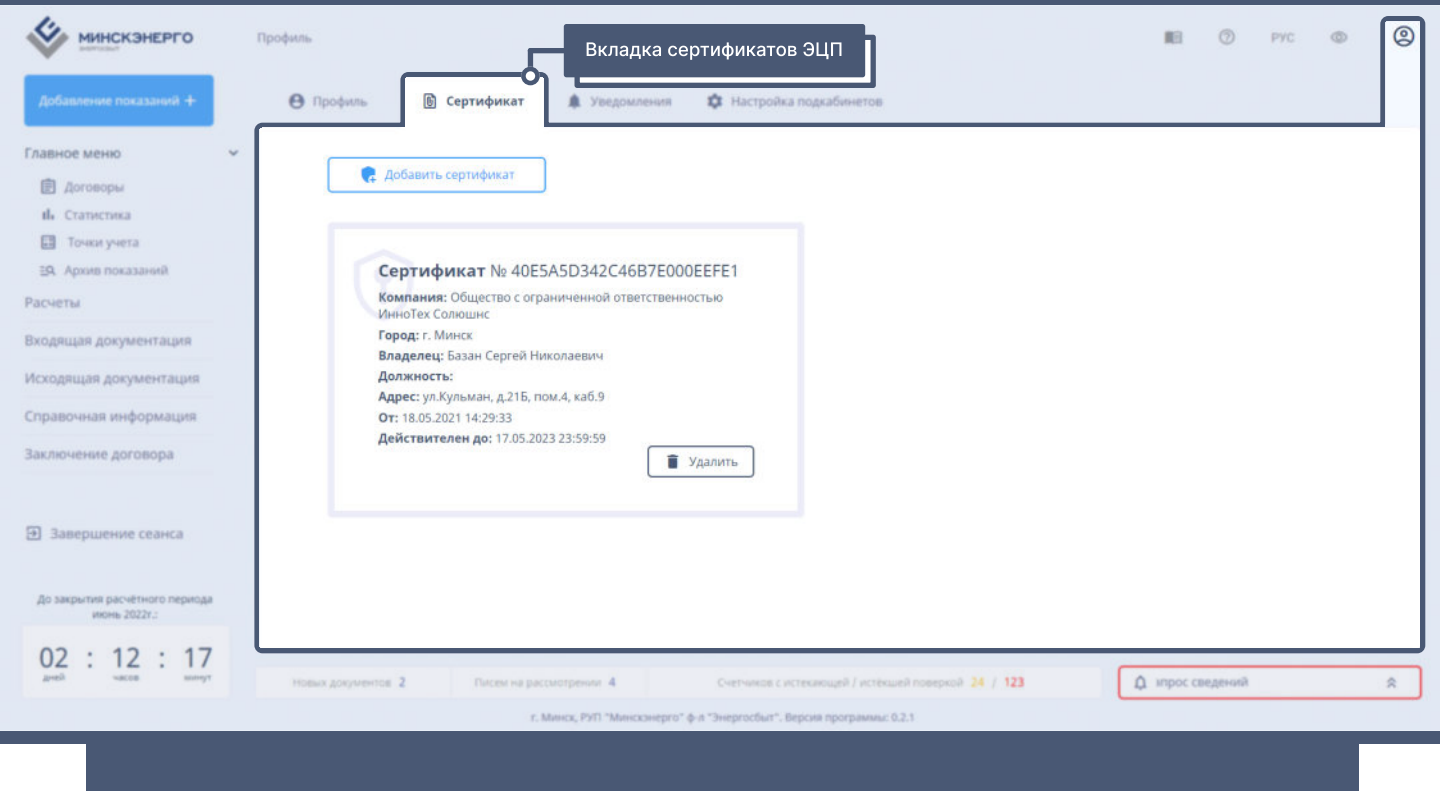

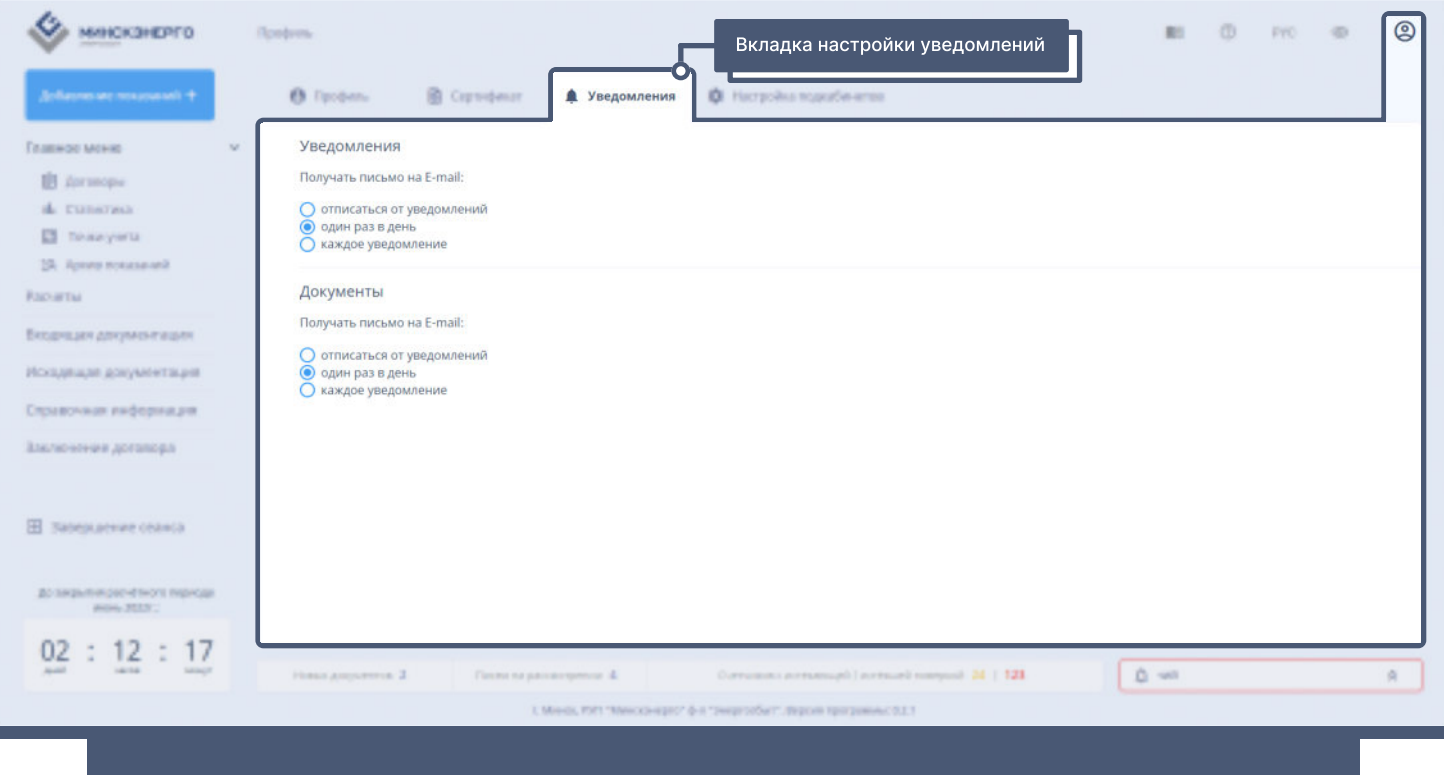

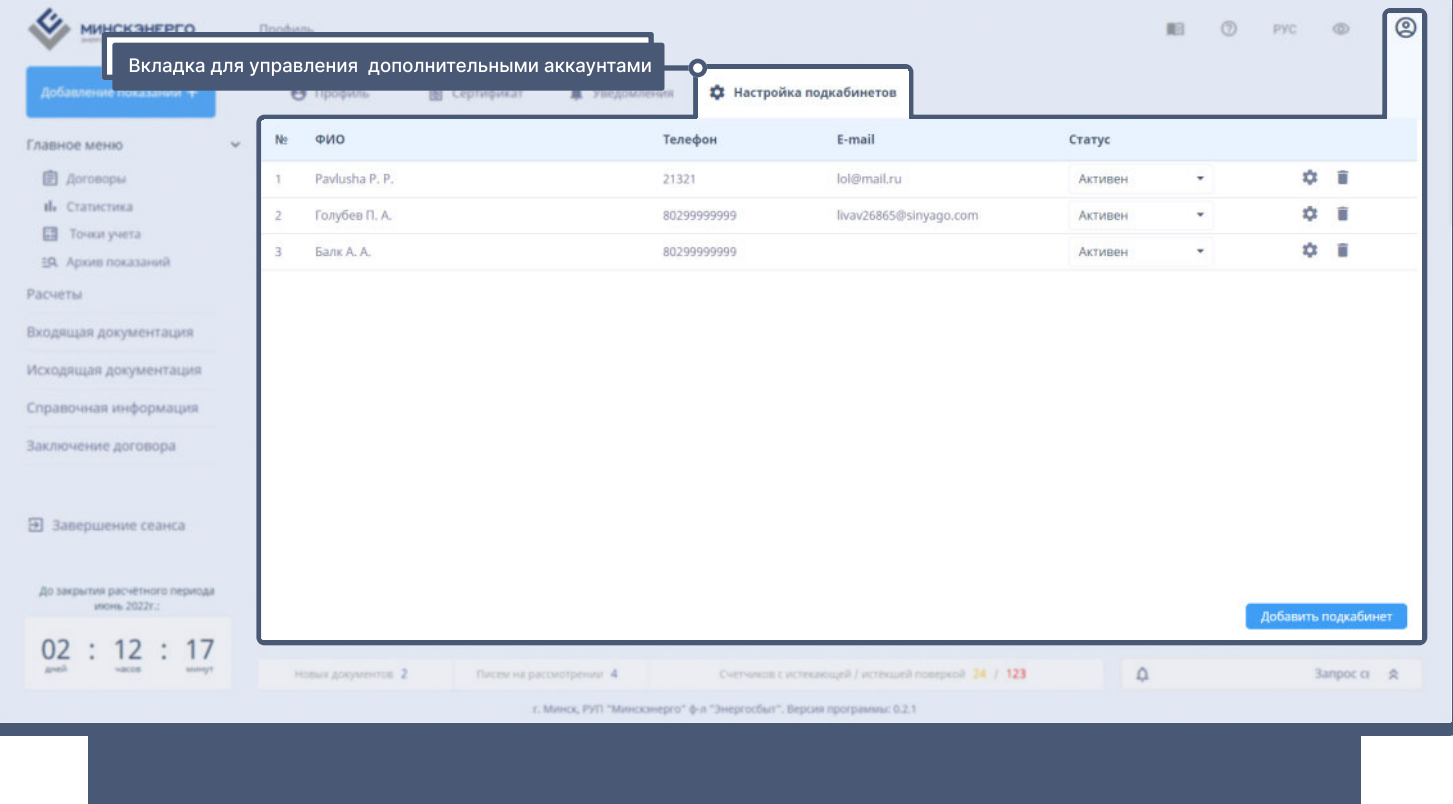